### IdomSoft Zrt. prezentáció ASP Gazdálkodási szakrendszer szakmai napja

**Év végi zárlati feladatok, sajátos gazdasági események és könyvelésük**  Jakab Árpád, üzleti elemző Szeged, 2023/01/31

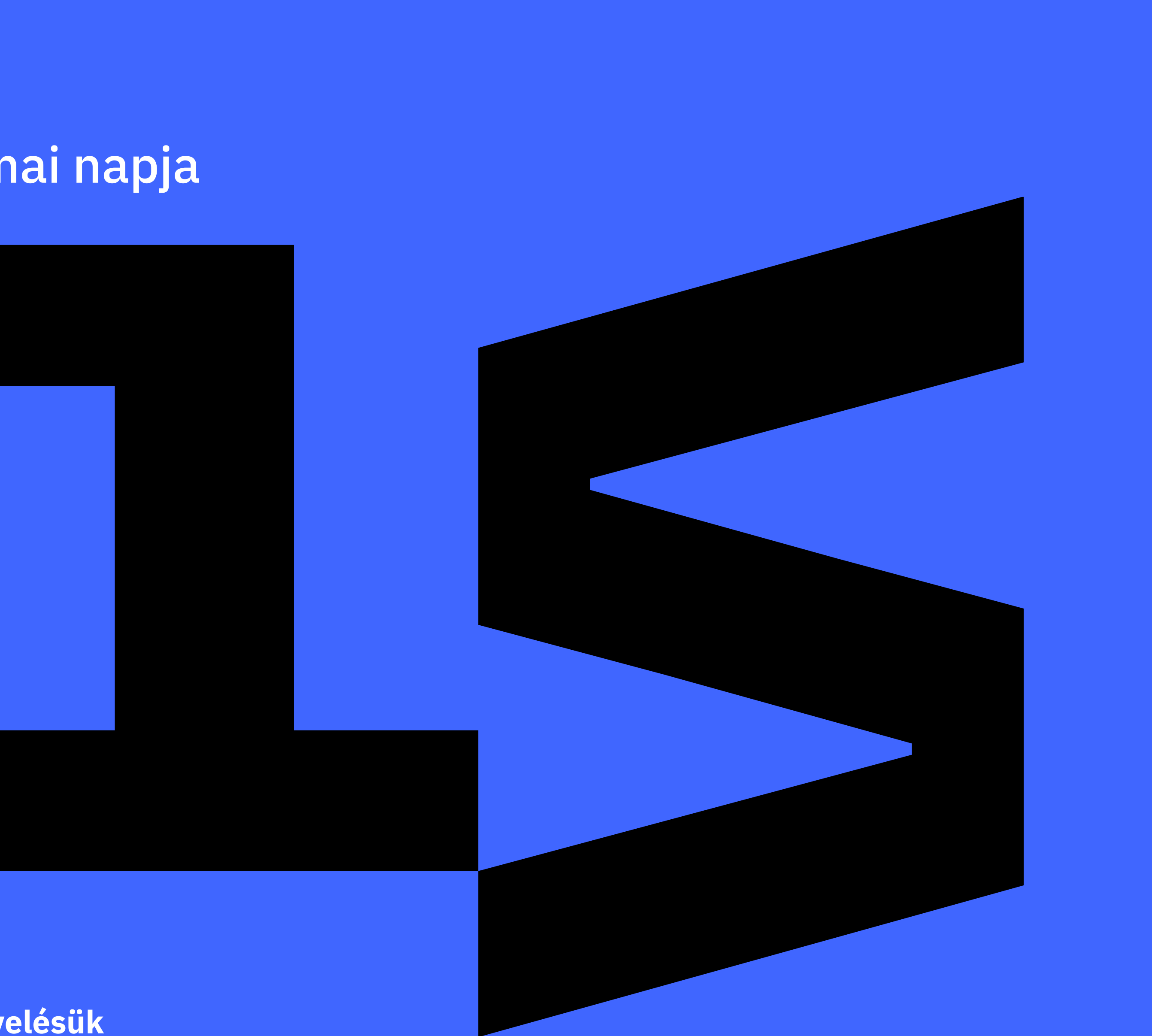

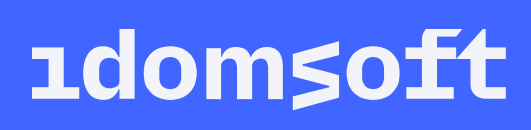

## Bevezetés

### **Év végi zárlati feladatok, sajátos gazdasági események és könyvelésük:**

- Állami támogatás megelőlegezése
- Időbeli elhatárolások kezelése, a bér passzív időbeli elhatárolása/feloldása
- Követelések értékelése: értékvesztés, behajthatatlanság, elengedés elszámolása
- A külföldi pénzeszközre szóló eszközök és források átértékelése • Előzetes kötelezettségvállalások egyenlegeinek kezelése
- 
- Számlák év végi kezelése

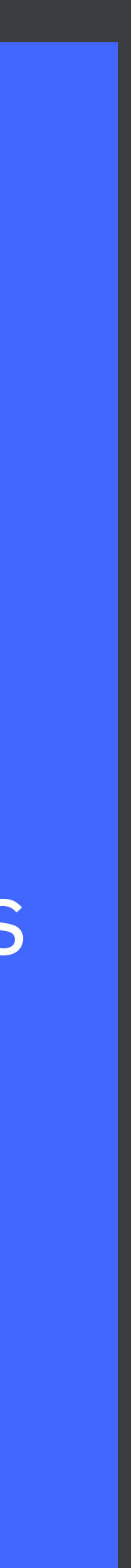

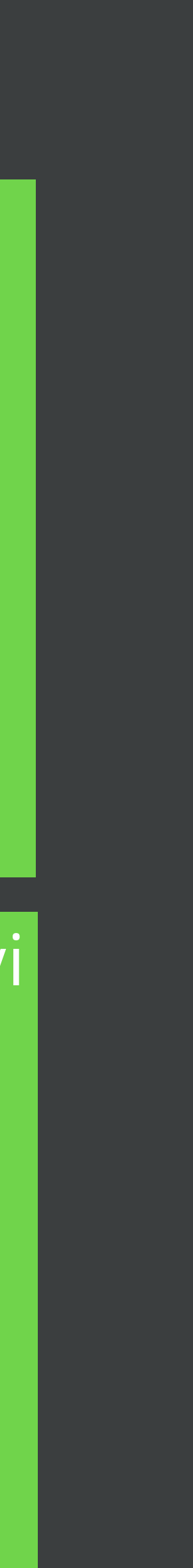

**1domsoft** 

## Állami támogatás megelőlegezése

Bevétel/Követelés létrehozása nyilvántartásba vétele:

 $TS511* - K9*$ , T0911(2) - K0041

▪ Pénzforgalom nélküli könyvelés

 $T4959 - K3511^*$ , T005\* - K0911(3)

$$
-112 \text{ mp} \rightarrow 1421 \text{ mp} \rightarrow 91 \text{ mp}
$$

- Bevétel/Követelés létrehozása nyilvántartásba vétele:
- T3518B14 K4959, T098142 K0041
- Pénzforgalom könyvelése
- T33\* K3518B14, T005\* K098143
- 112 mp<sup>2</sup>1421 mp<sup>2</sup>91mp
- Kiadás/Köt.váll létrehozása és nyilvántartásba vétele:

▪ Kötelezettség átvezetése a tárgyévi kötelezettségek közé: T422913 – K4951, T059142 – K0024 T4951 – K421913, T0022 – T059142 **· Pénzforgalom nélküli könyvelése** T421913 – K4959, T059143 – K003\*  $\blacksquare$  1423 mp  $\blacksquare$  91 mp

### **2022 évi teendők 2023 évi teendők**

T4959 – K422913, T0024 – K059142

 $\blacksquare$  112 mp $\blacksquare$  1421 mp

# Állami támogatás megelőlegezése, 2022 évi teendők

### **1421 menüpont**

**· Bizonylat kontírozása** (B814 rovat)

▪ Követeléshez bizonylat létrehozása az állami támogatás összegében

▪ Igazolás!, a követelés nyilvántartásba vétele automatikusan, a teljesítéssel egyidejűleg történik

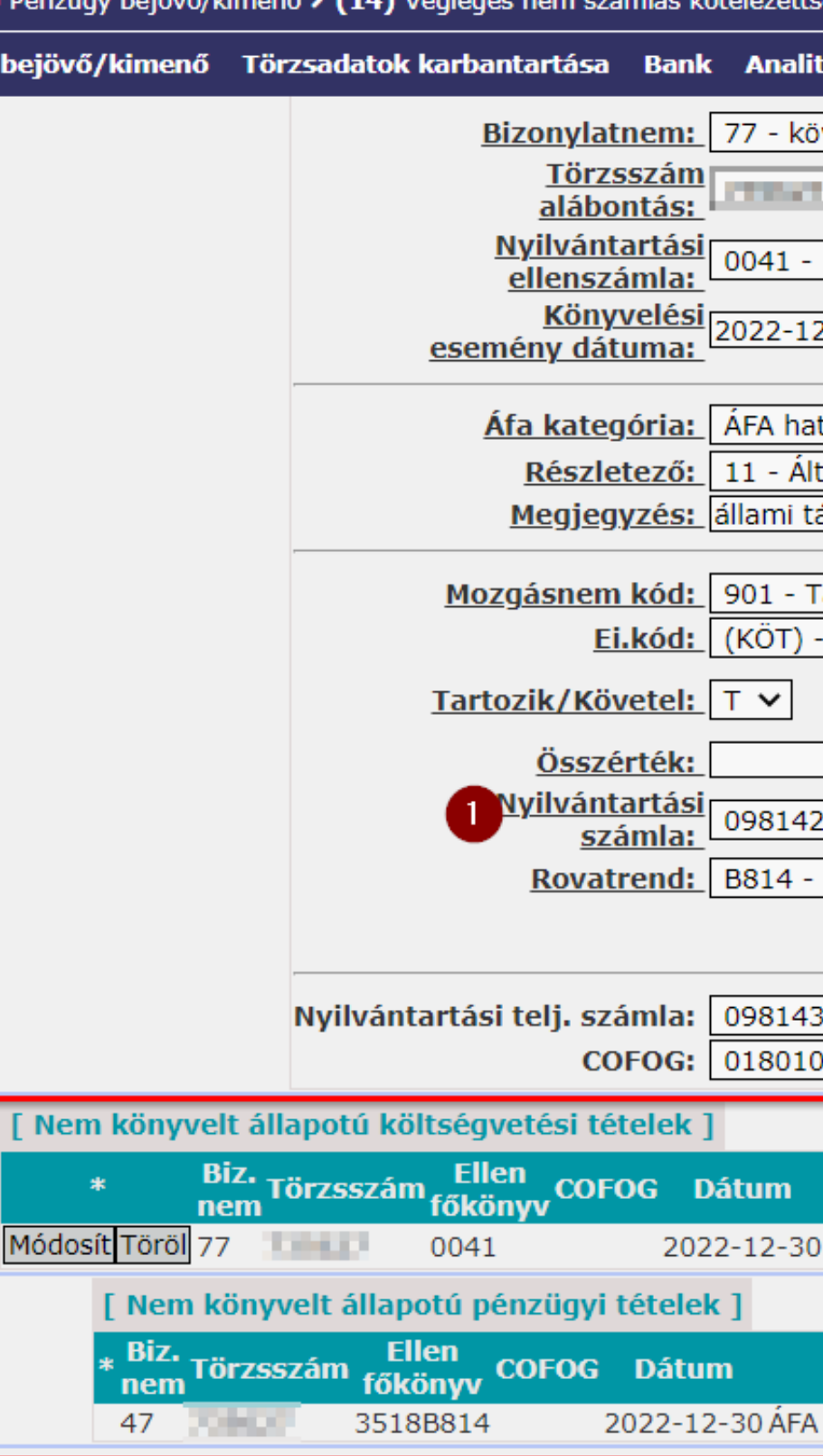

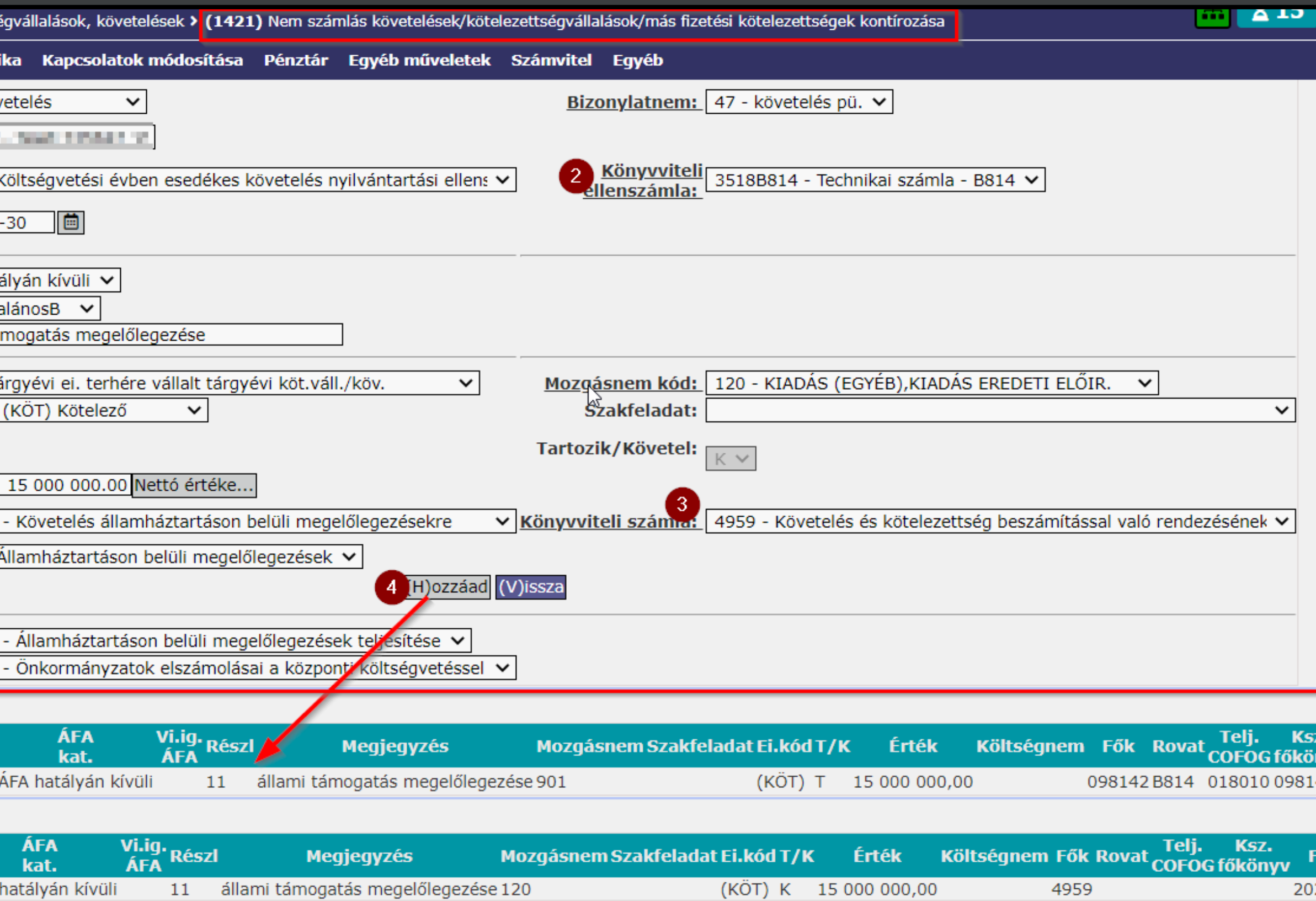

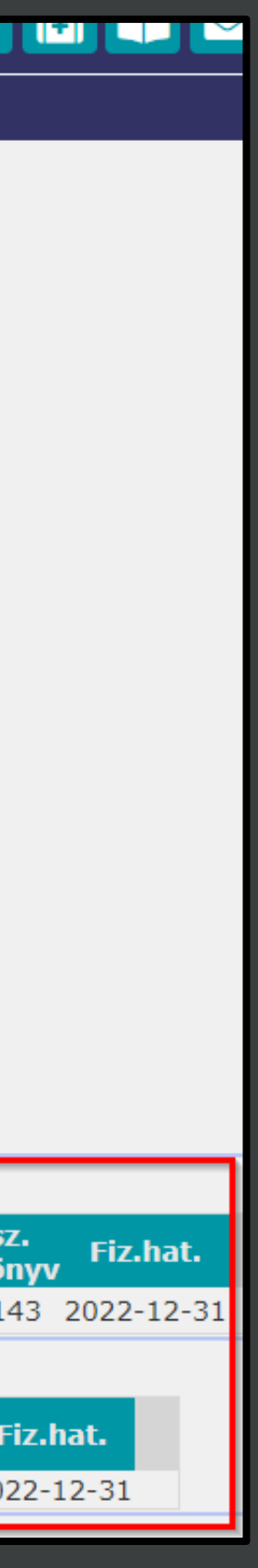

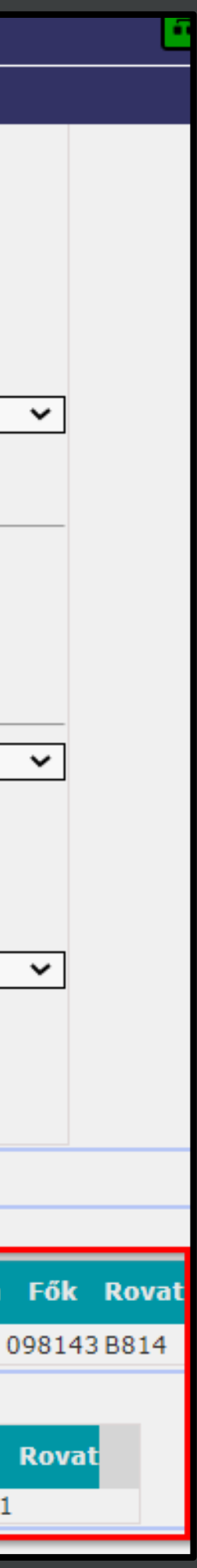

# Állami támogatás megelőlegezése, 2022 évi teendők

**91 menüpont E** Bevételi bizonylathoz utalványrendelet kontírozása ▪ Igazolás és véglegesítés

KASZPER > (9) Számvitel > (91) Teljesítés kontírozása

☆ Pénzügy bejövő/kimenő Törzsadatok karbantartása

Üzenetek:

• A 2023/42 utalványrendelettel együtt a(z) 2033/2023/1 bizonylat is könyvelve lett.

Teliesítes kontírozása

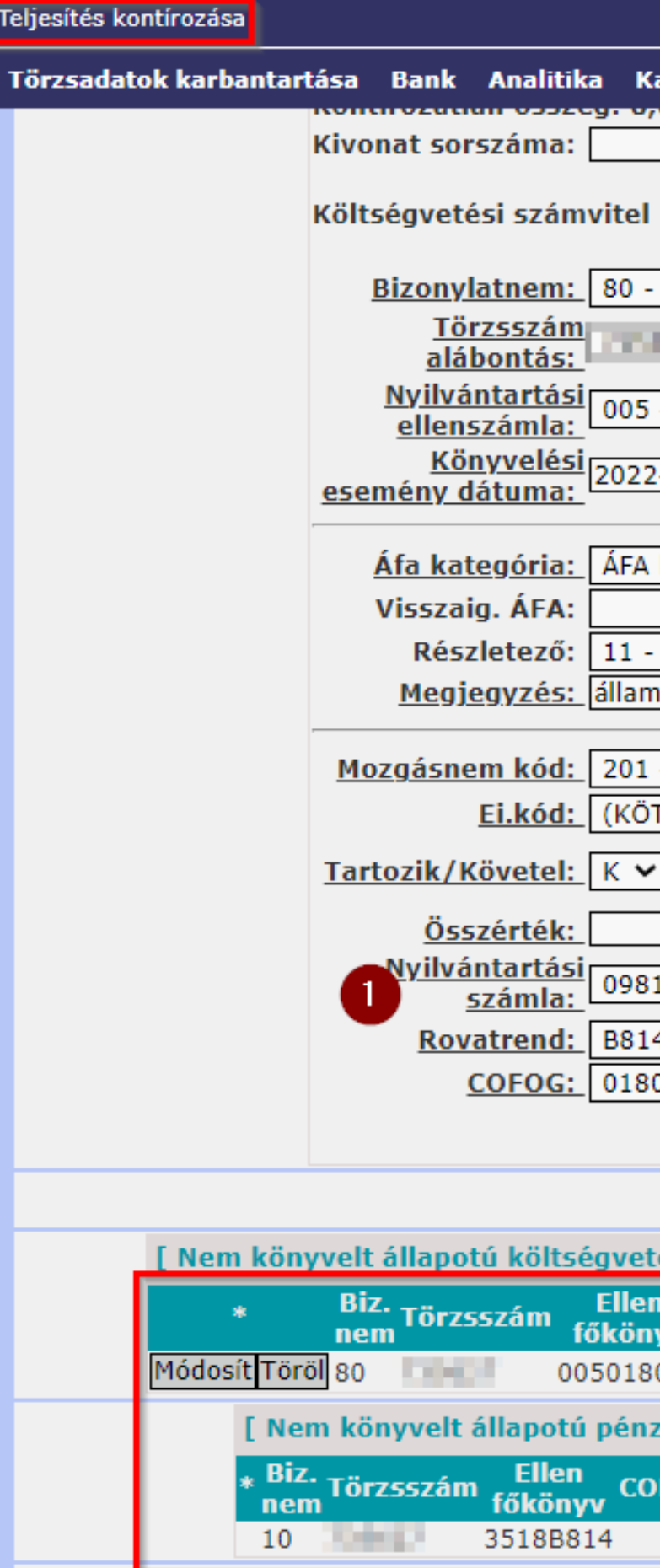

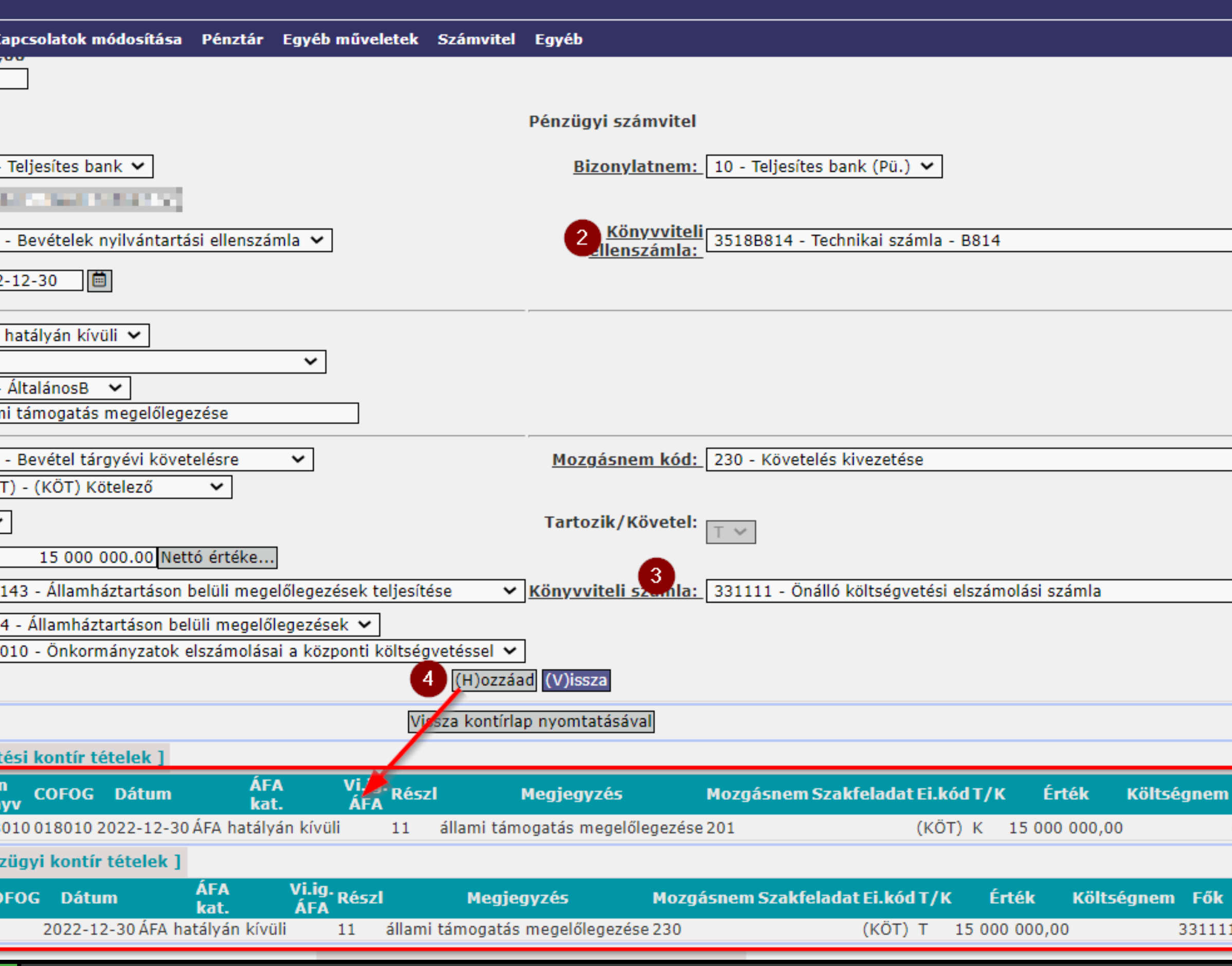

# Állami támogatás megelőlegezése, 2022 évi teendők

### **1421 menüpont**

**Bizonylat kontírozása** (K914 rovat)

▪ Kötelezettségvállaláshoz kiadási bizonylat létrehozása a megelőlegezés visszafizetéséről

▪ Igazolás és véglegesítés

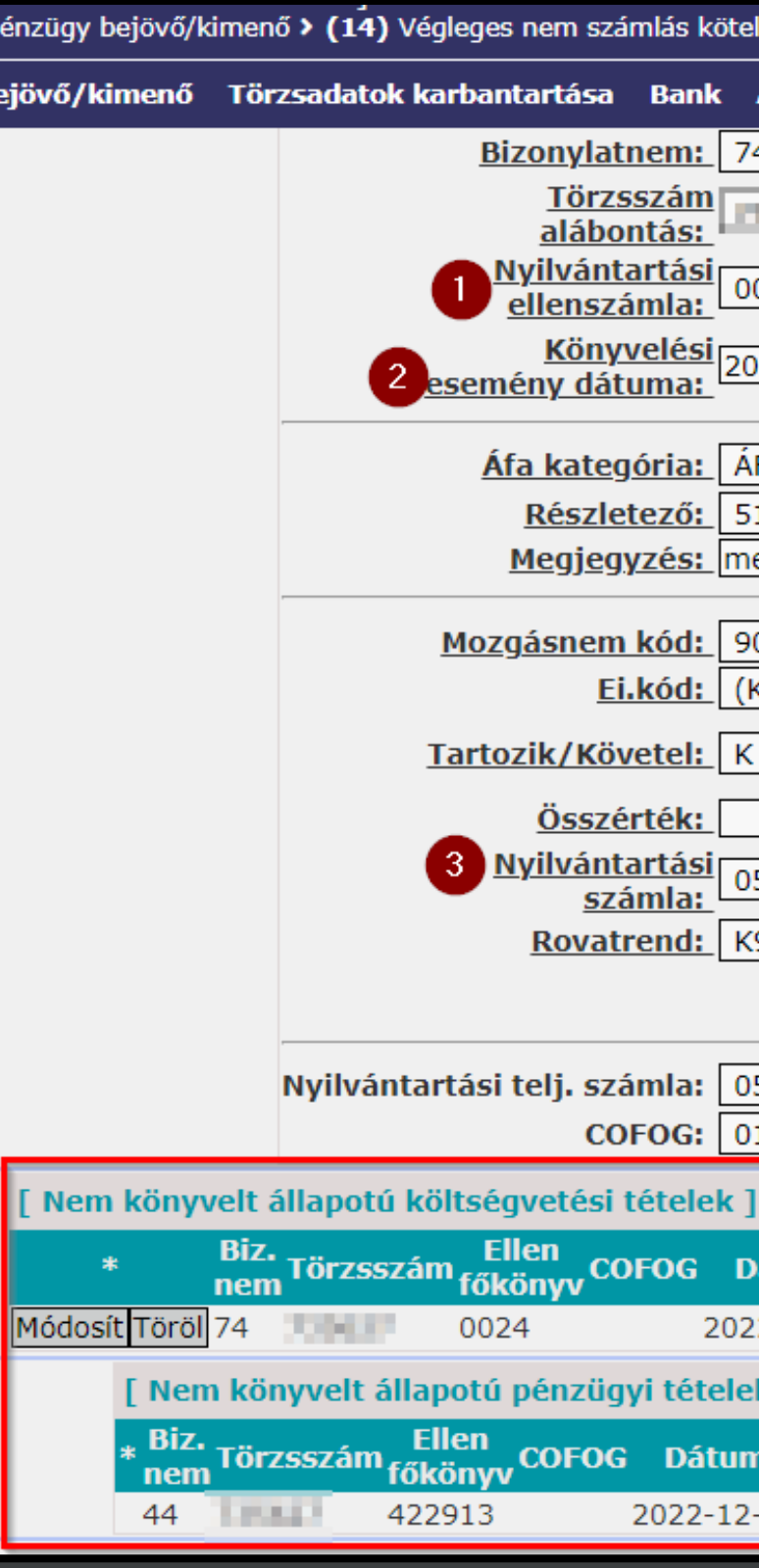

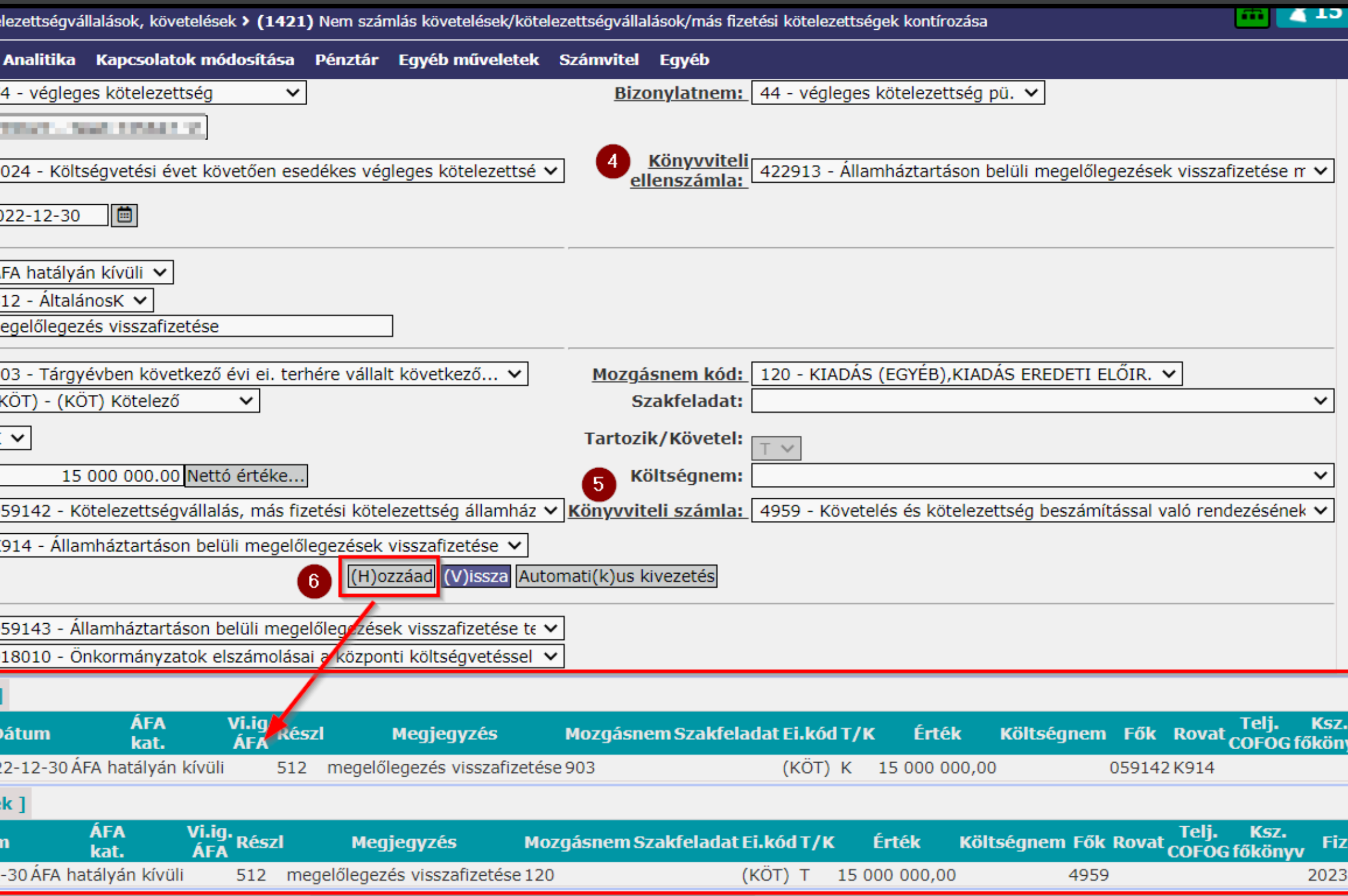

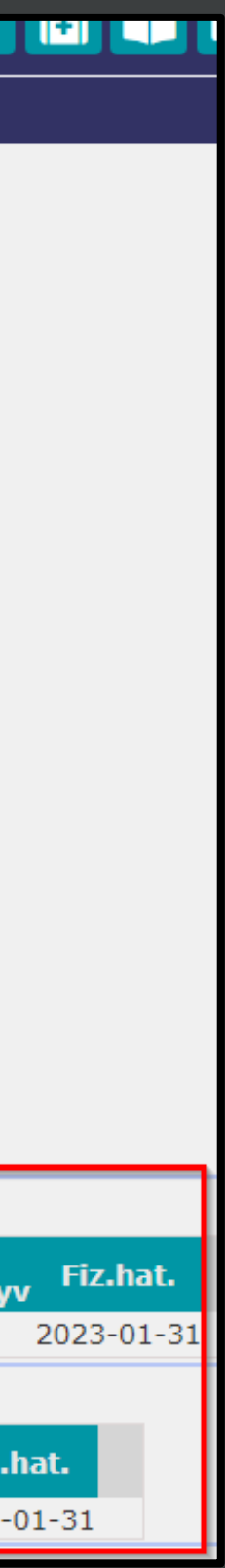

# Állami támogatás megelőlegezése, 2023 évi teendők

### **1423 menüpont**  ▪ Kötelezettség átvezetése a tárgyévi kötelezettségek közé  $\circ$  0024  $\rightarrow$  0022 o **422913 421913 91 menüpont** ▪ Utalványozás ▪ Pénzforgalom nélküli

teljesítés (4959)

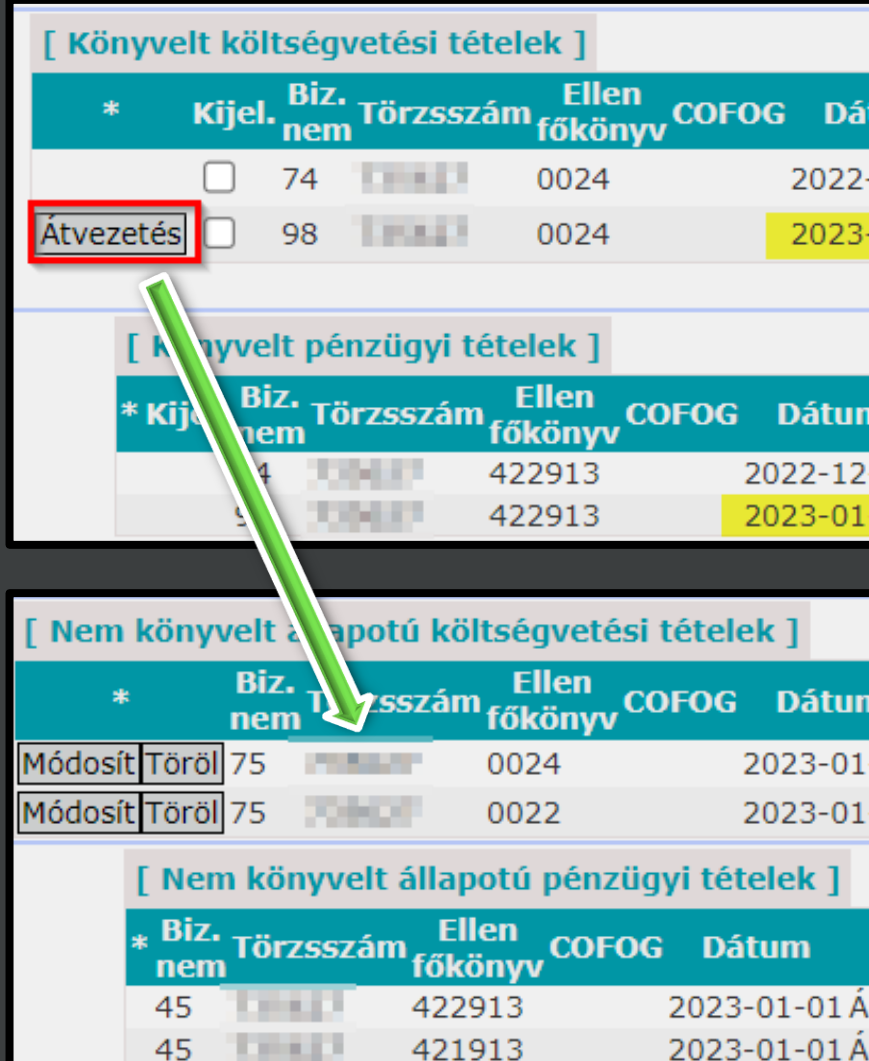

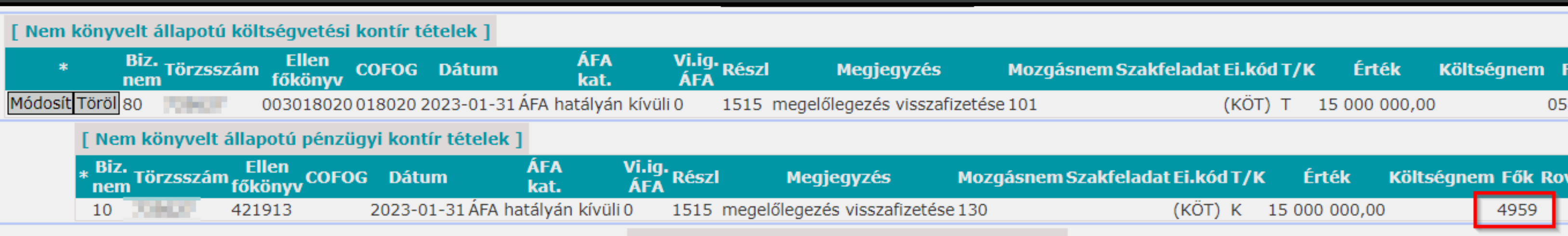

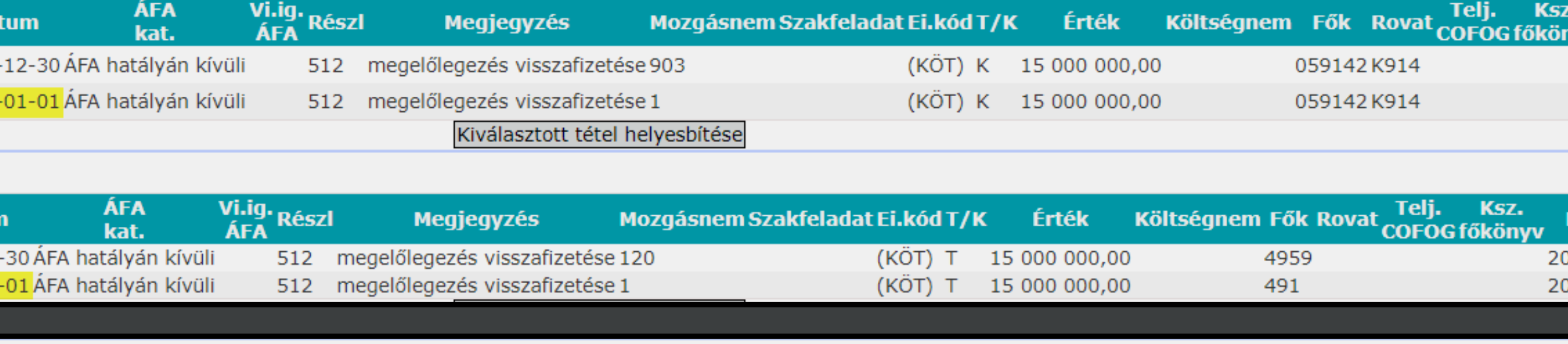

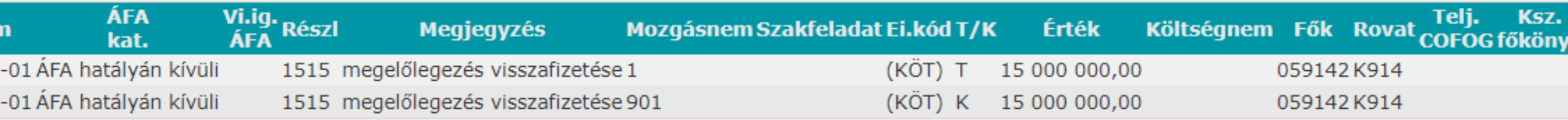

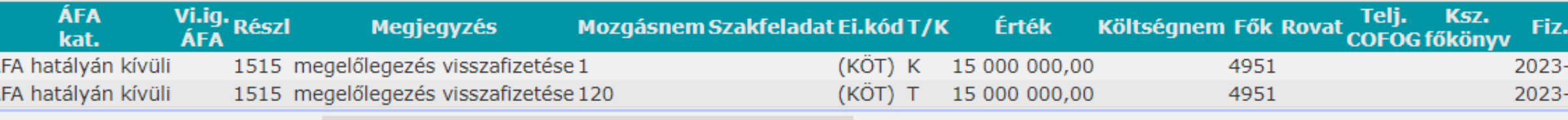

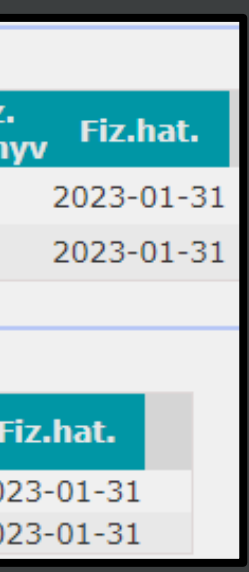

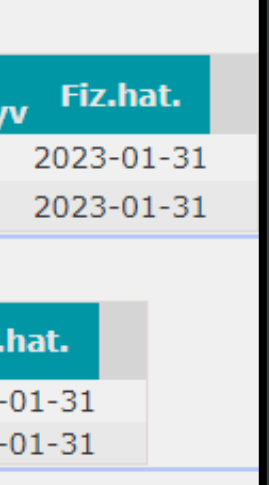

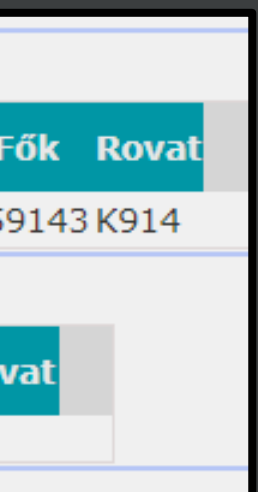

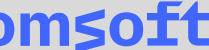

### z.hat. 23-01-31  $23 - 01 - 31$  $23 - 01 - 31$  $23 - 01 - 31$ hat.  $01 - 31$  $01 - 31$  $01 - 31$  $01 - 31$

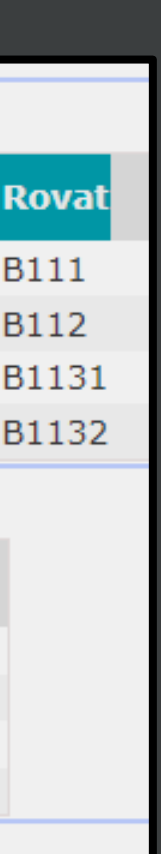

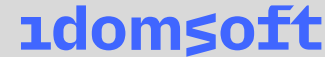

# Állami támogatás megelőlegezése, 2023 évi teendők

### **1421 menüpont**

▪ Követelés és bevételi bizonylat létrehozása a (megelőlegezett) 2023 évi állami támogatásról a 0. havi nettósítási adatközlő alapján.

- Kontírozás és igazolás **91/97 menüpont**
- Utalványozás
- Pénzforgalom nélküli teljesítés (4959)
- Fontos: Bevételi és Kiadási utalványrendelet egyidejű igazolása

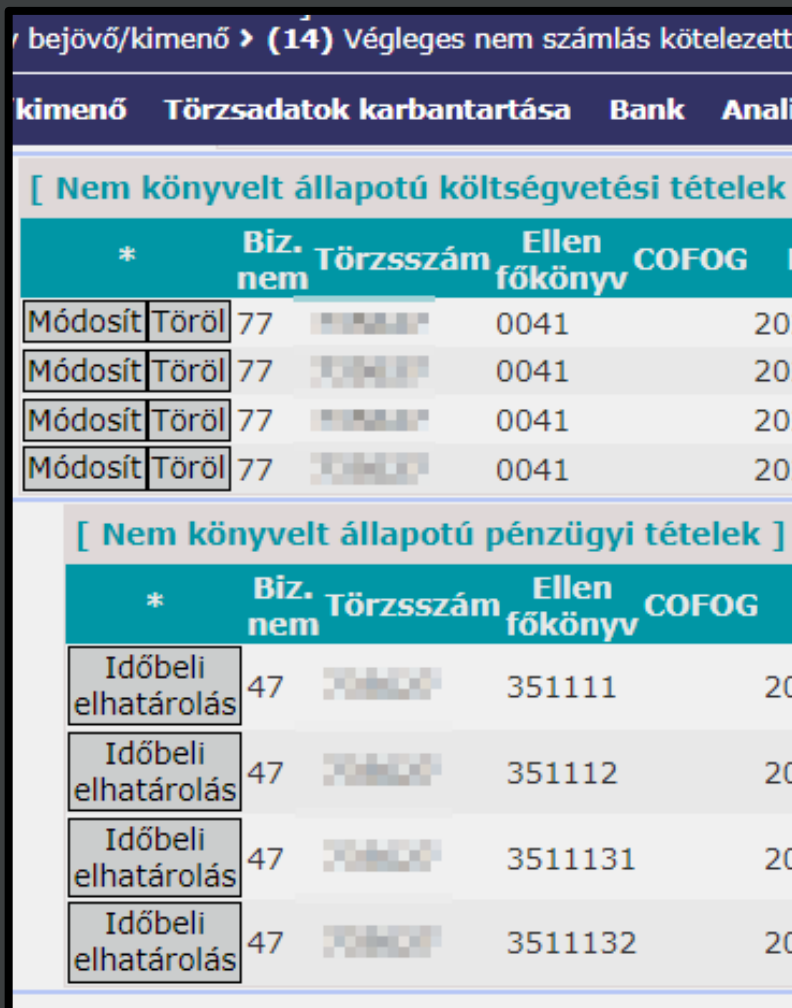

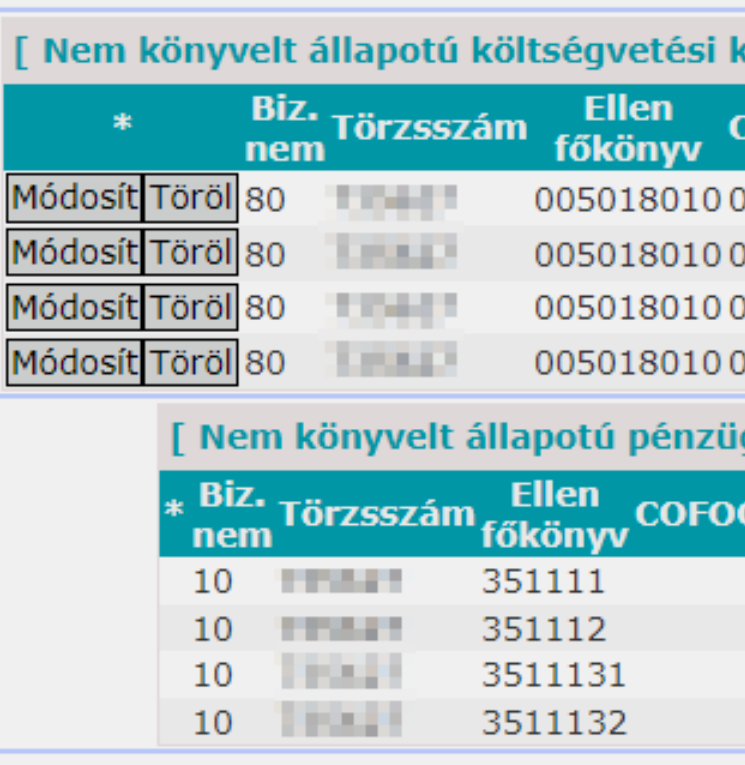

(1421) Nem számlás követelések/kötelezettségvállalások/más fizetési kötelezettségek kontírozása

### Kapcsolatok módosítása Pénztár Egyéb műveletek Számvitel

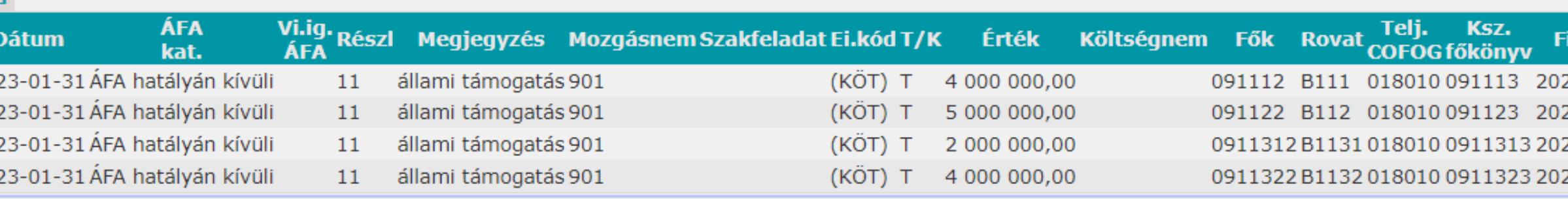

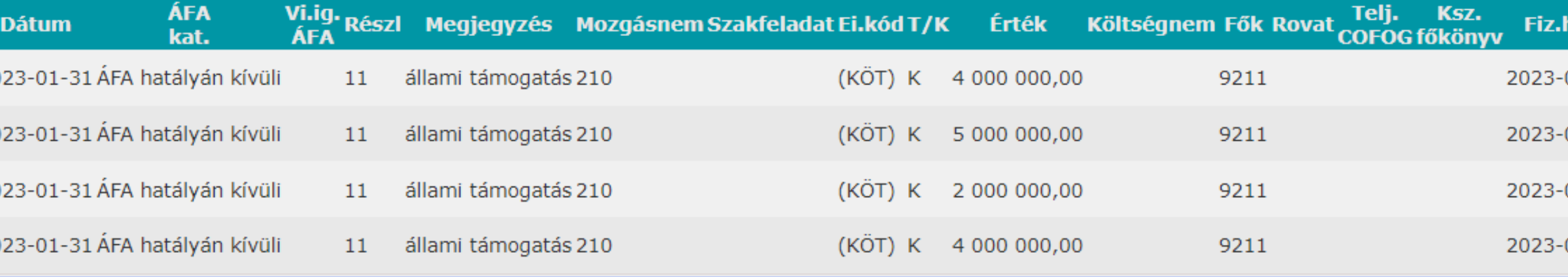

### ontír tételek ]

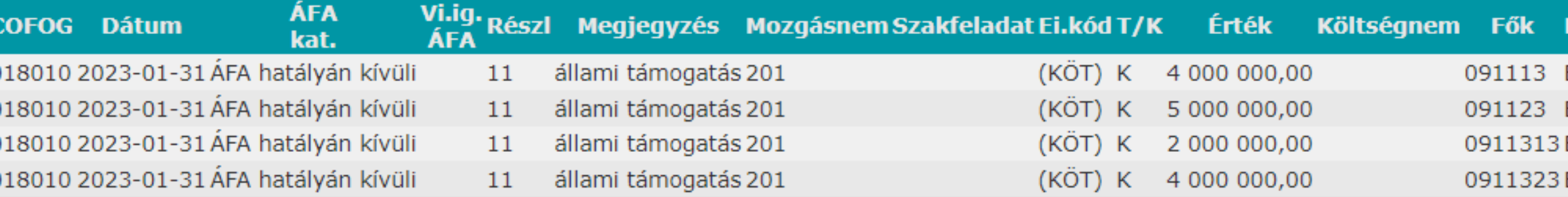

### gyi kontír tételek ]

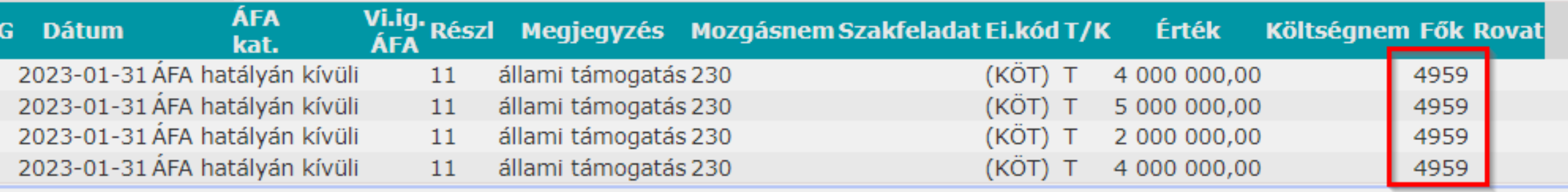

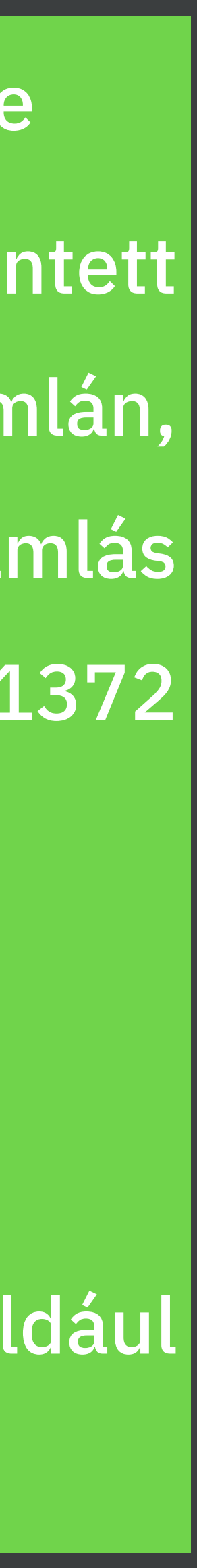

| 1domsoft

**4/2013. (I.11.) Korm. rendelet:**

- 13. § (7)-(10) Aktív időbeli elhatárolások
	- Eredményszemléletű bevételek,
	- Költségek, ráfordítások
	- Halasztott ráfordítások
- 14. § (11)-(14) Passzív időbeli elhatárolások
	- Eredményszemléletű bevételek,
	- Költségek, ráfordítások,
	- Halasztott eredményszemléletű bevételek

## Időbeli elhatárolások kezelése

Időbeli elhatárolás könyvelése ▪ Az időbeli elhatárolással érintett bizonylaton: bejövő számlán, kimenő számlán, nem számlás bizonylaton, a 1232, 1423, 1372 menüpontokban ▪ 94 menüpontban: o tömeges elszámolások o speciális elszámolások: például december havi bérköltség

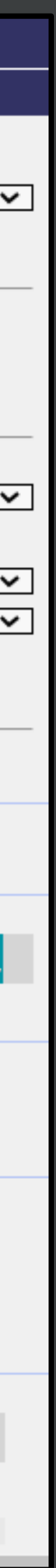

**Példa1: költségek aktív időbeli elhatárolása a 1232 mp helyesbítő felületén** ▪ <Időbeli elhatárolás> funkciógomb segítségével

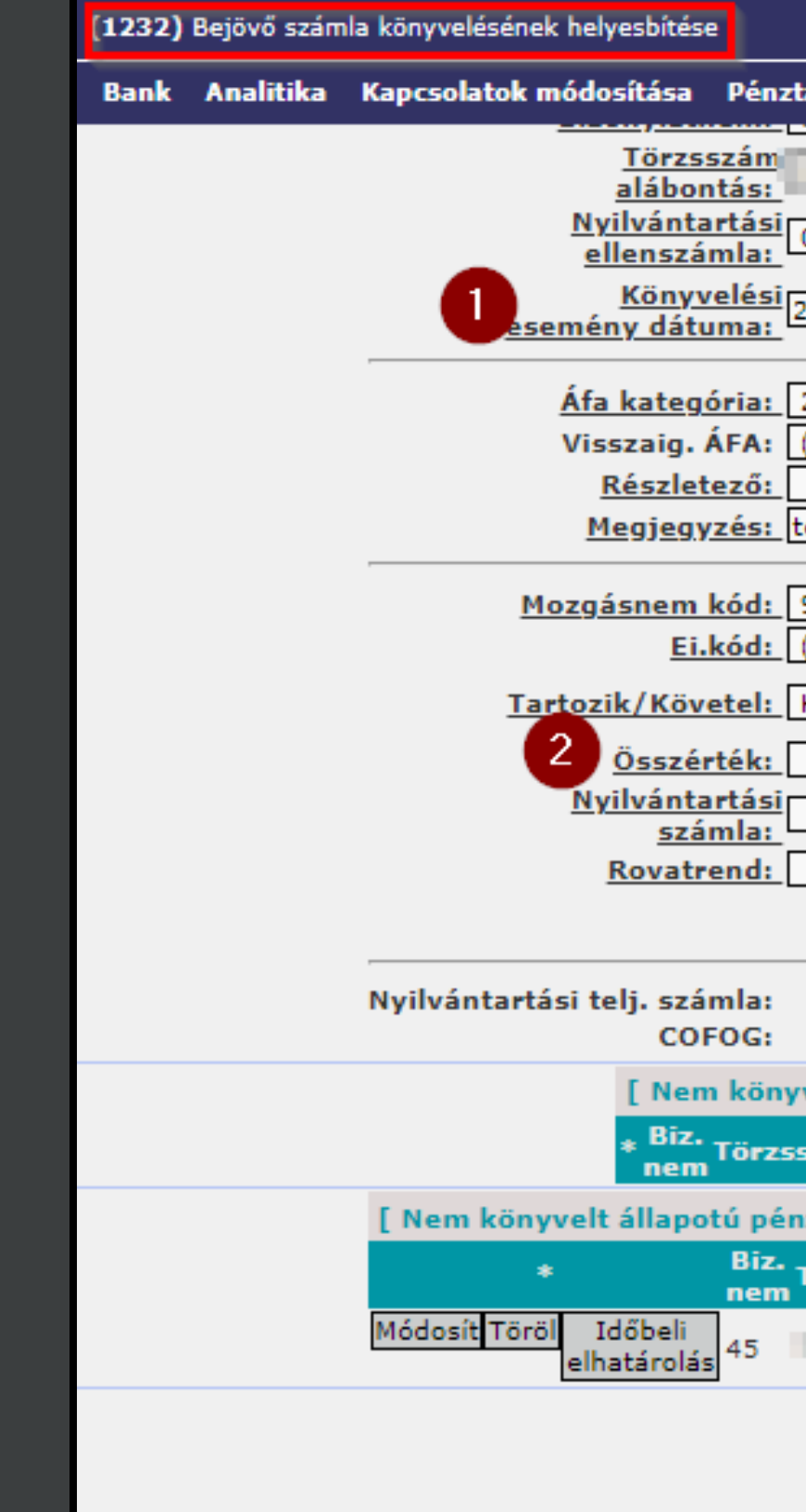

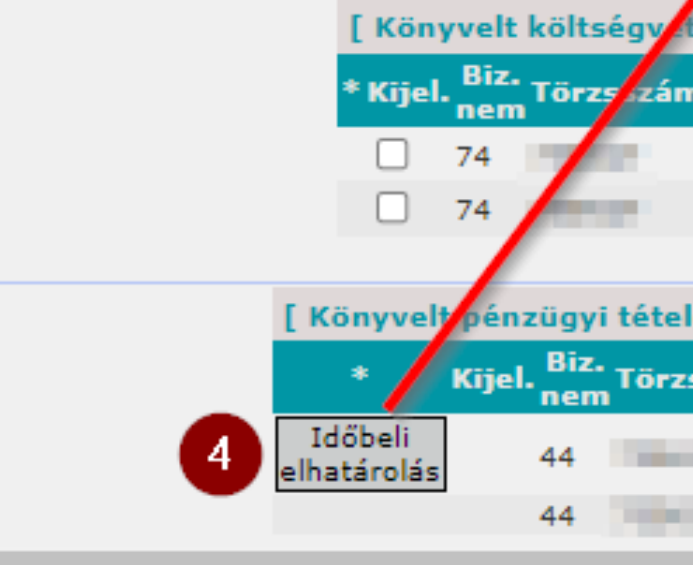

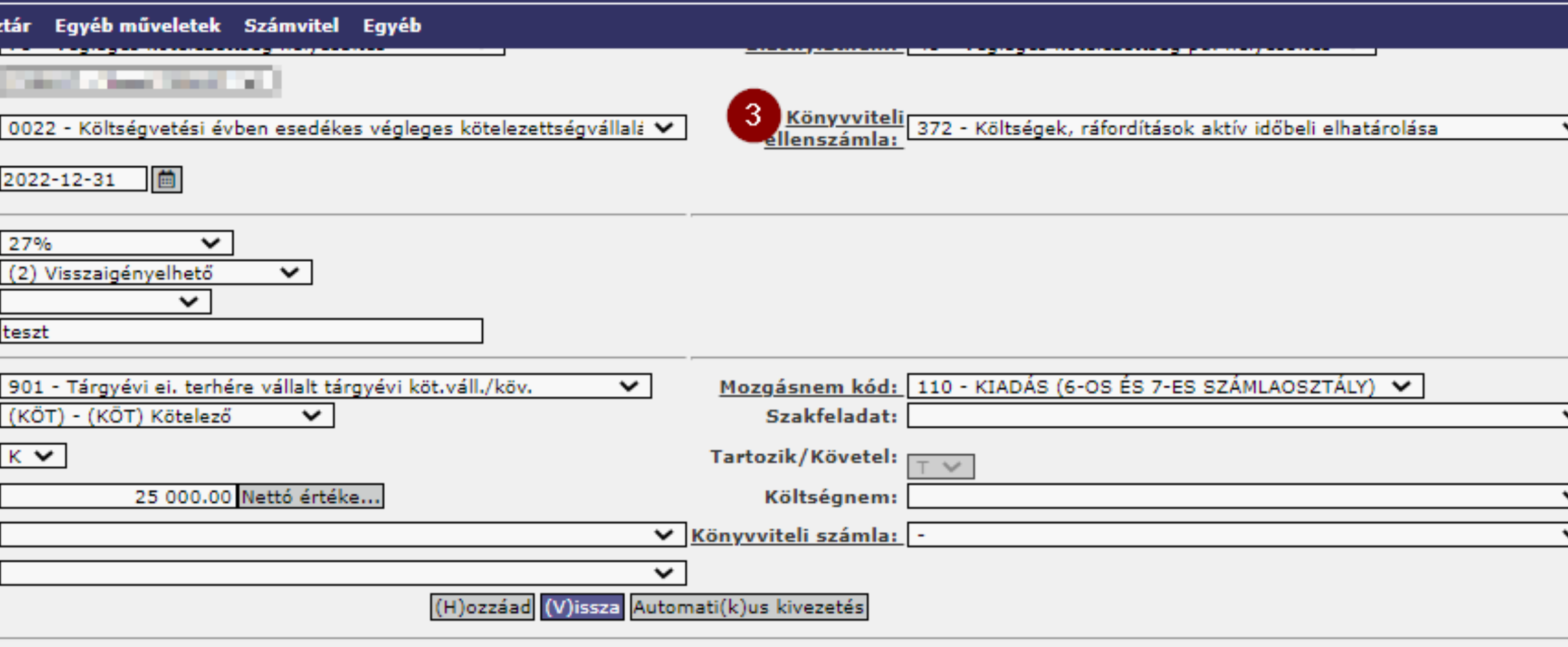

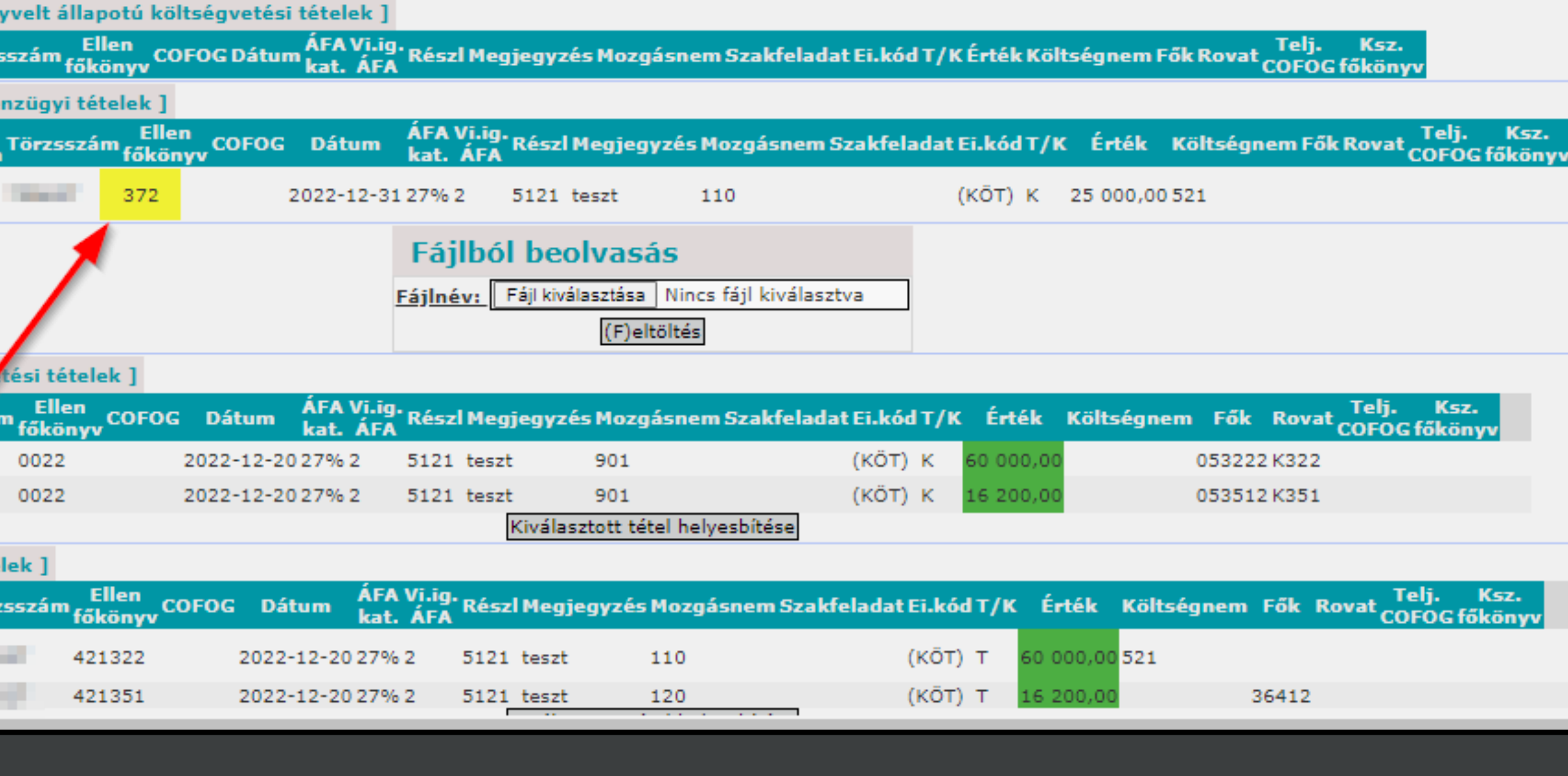

**Példa2: eredménysz. bevételek passzív időbeli elhatárolása a 1372 mp helyesbítő felületén** ▪ <Időbeli elhatárolás> funkciógomb segítségével

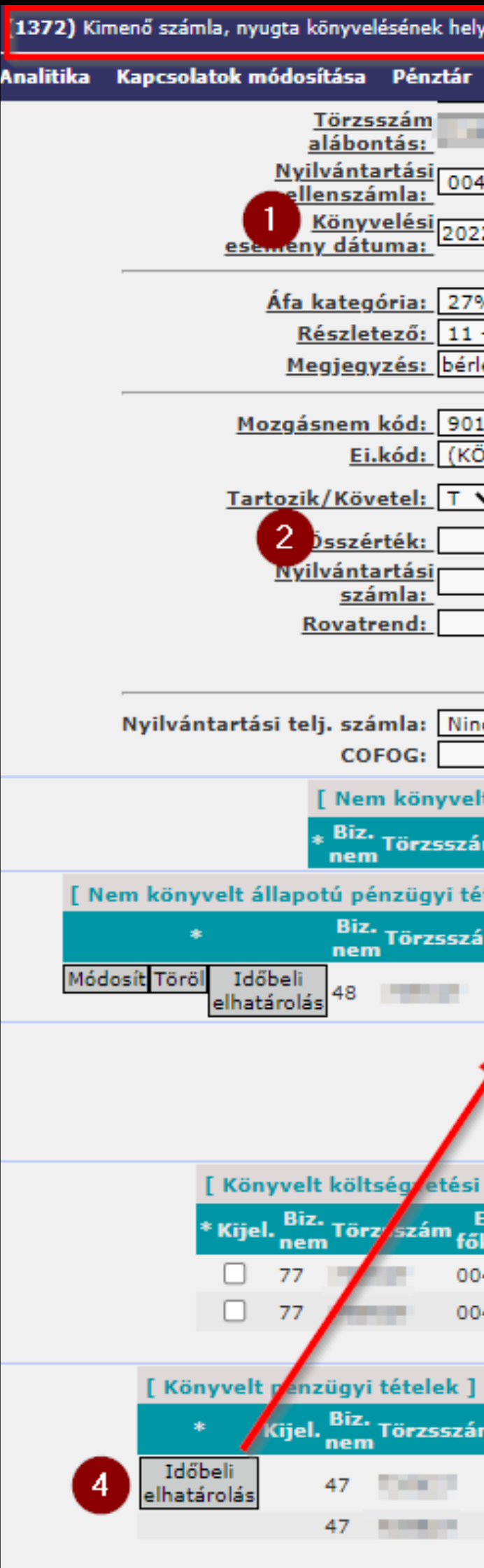

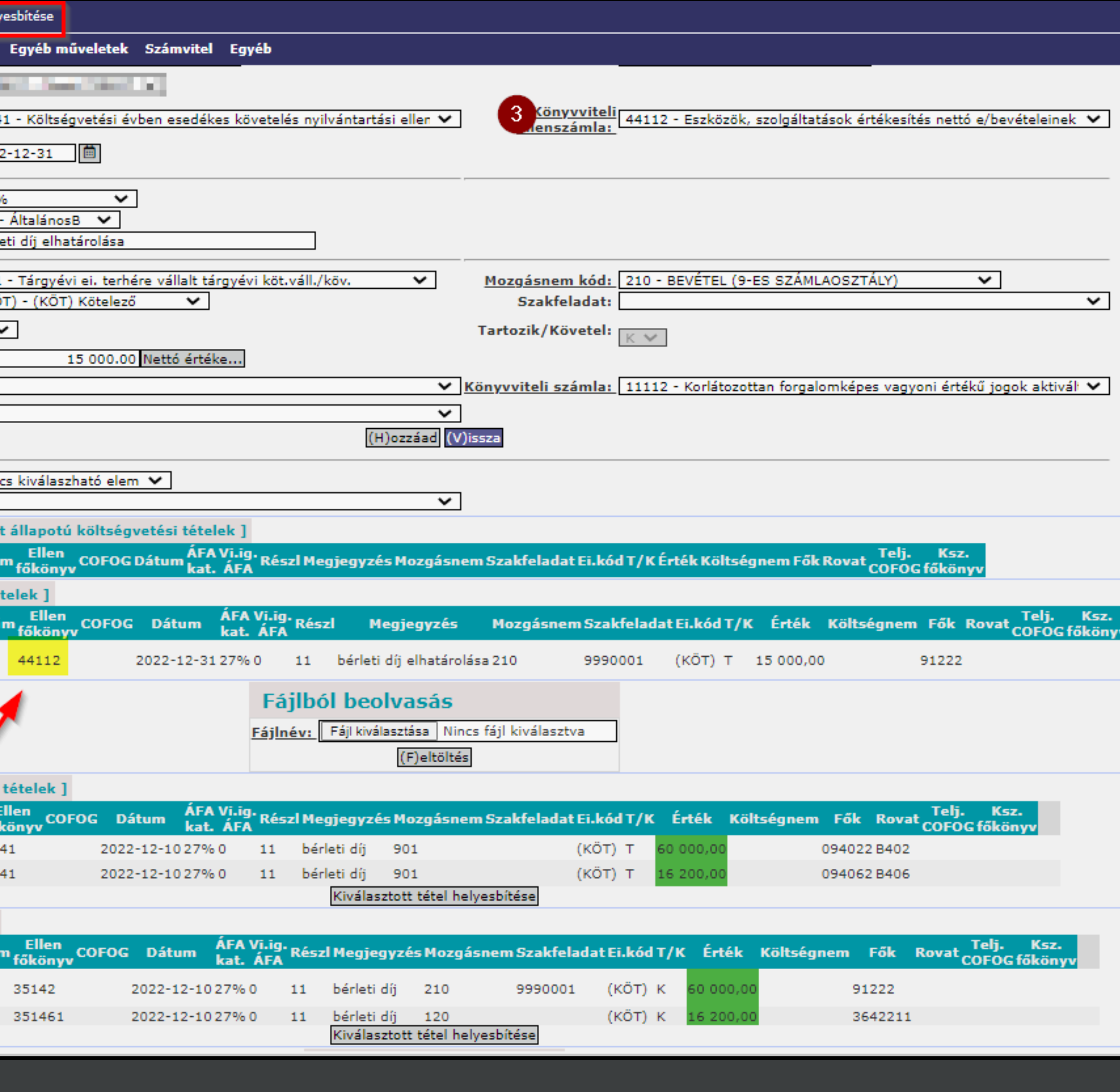

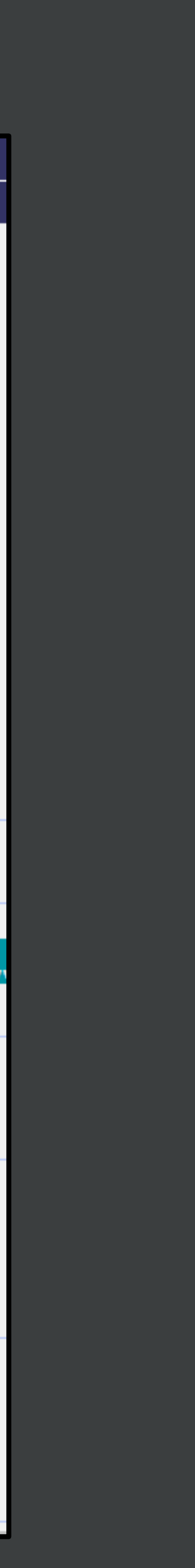

**Példa3: halasztott eredményszemléletű bevételek passzív időbeli elhatárolása a 1423 mp helyesbítő felületén** ▪ <Időbeli elhatárolás> funkciógomb segítségével

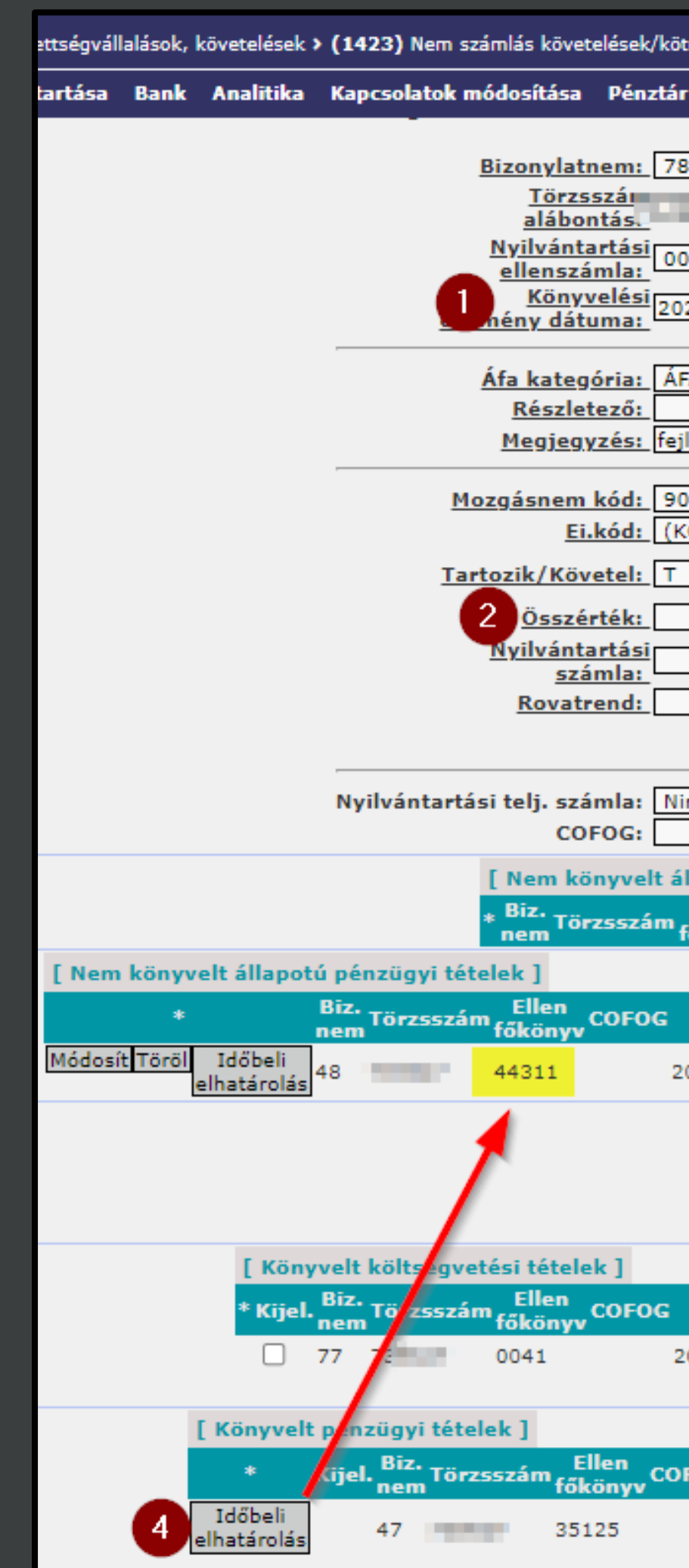

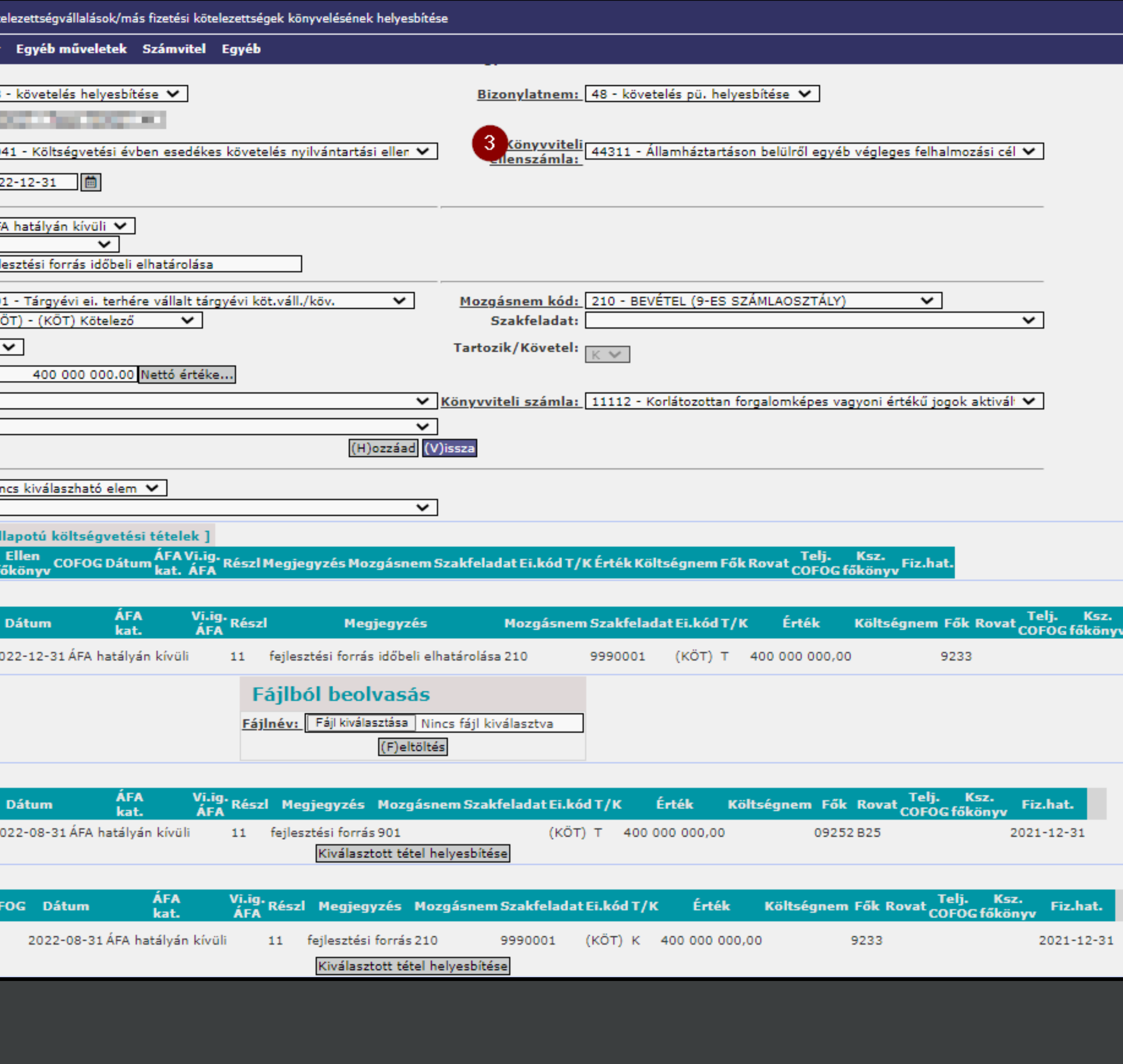

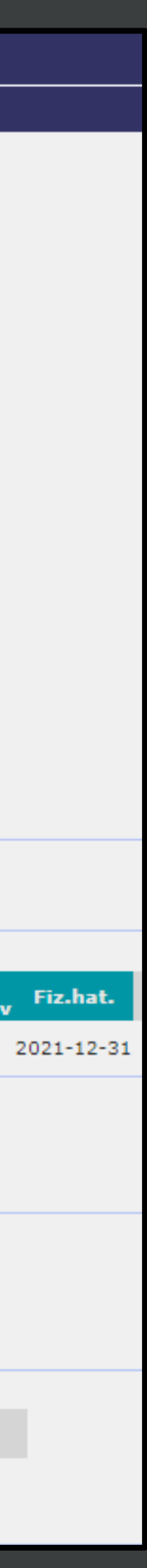

**Példa4: eredményszemléletű bevétel passzív időbeli elhatárolásának feloldása a 1372 mp helyesbítő felületén** ▪ <Csak PSZ> oldali könyveléssel

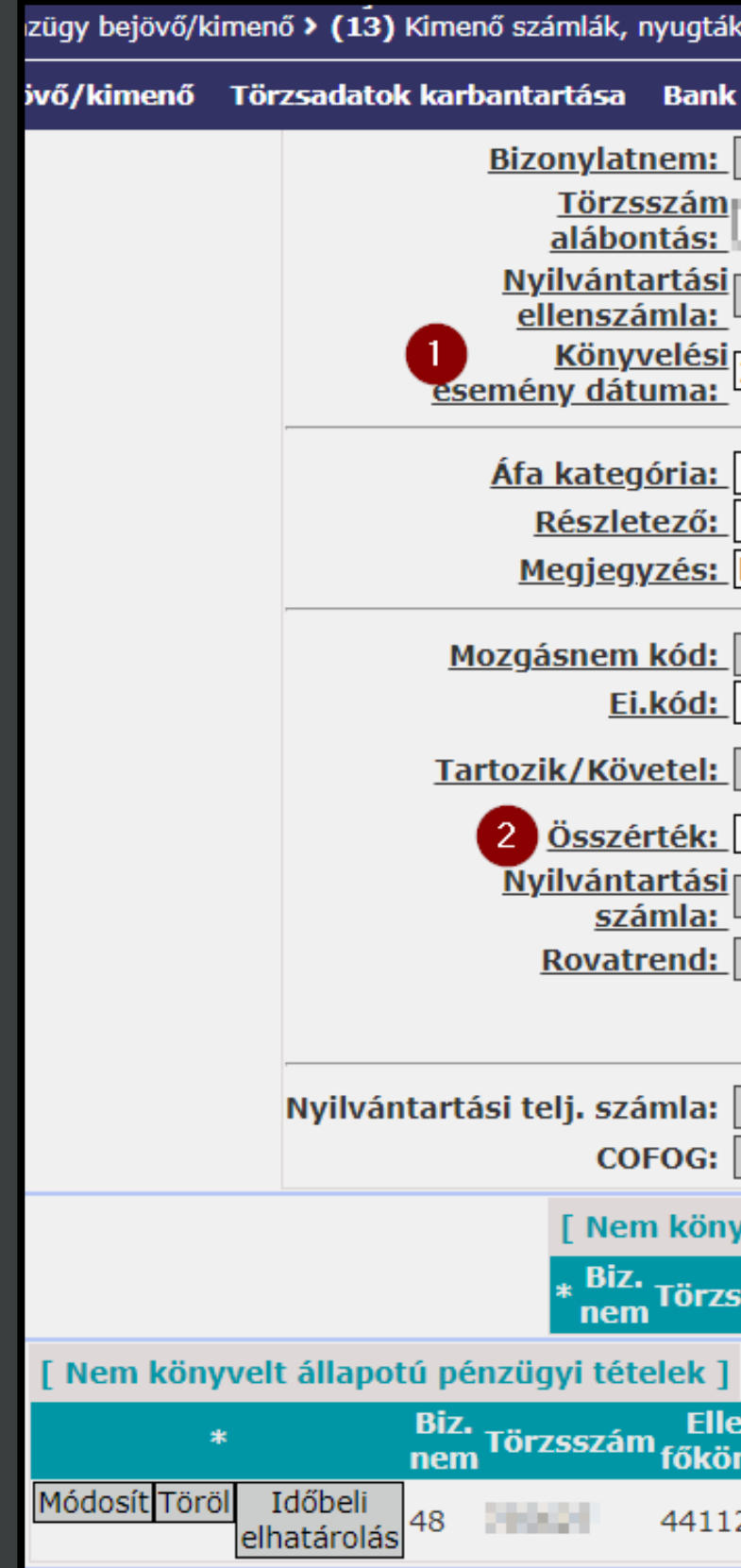

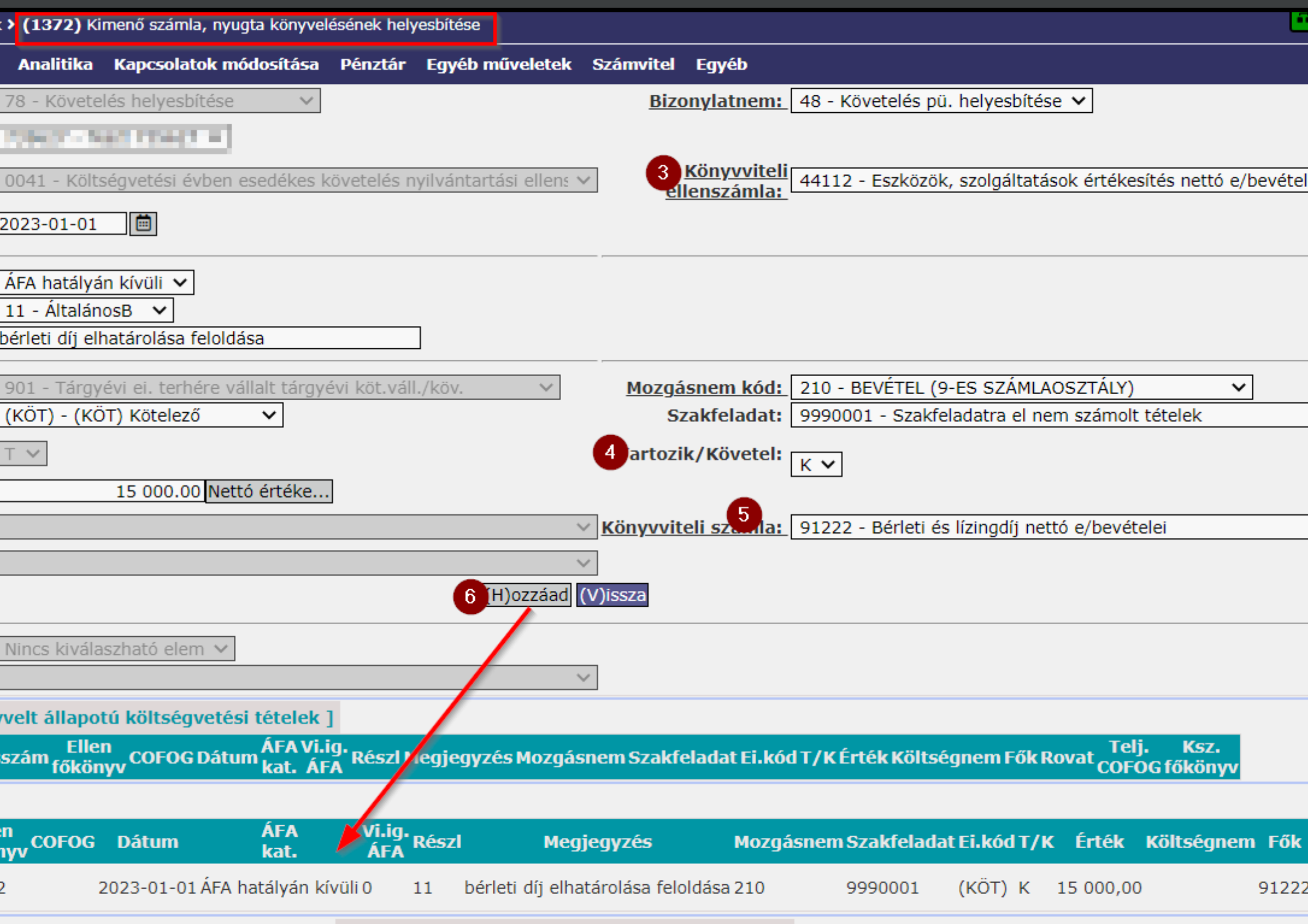

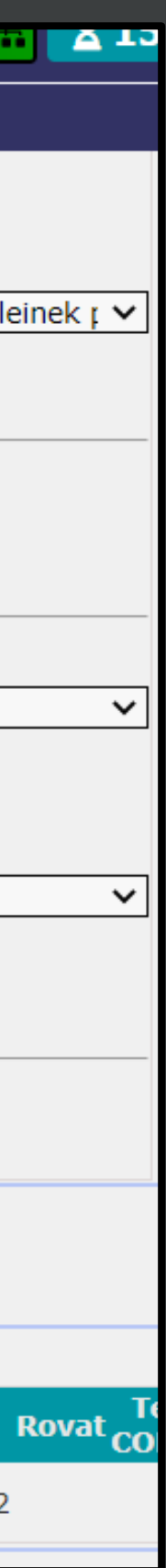

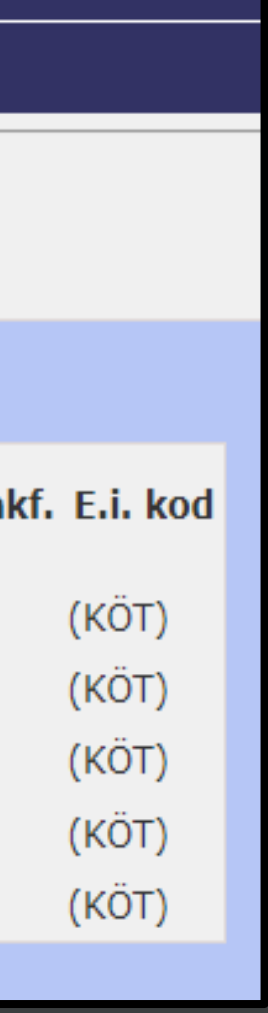

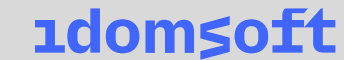

### **A december havi bér időbeli elhatárolása:**

- a december havi főszámfejtés kifizetendő személyi juttatás összesen adata (97102 mp: ASP\_BFLIS/HAVI)
- **a december havi személyi juttatások (hóközi és főszámfejtés) foglalkoztatói** közteher és levonások adata (97102 mp: ASP\_BFHAVI)
- 94 menüpontban az 5-ös (adott esetben a 6-os, illetve 7-es) számlaosztály használatával

 $\circ$  T 53\*– K 4423

 $\circ$  T 54\*– K 4424

 $\circ$  T 55\*– K 4425

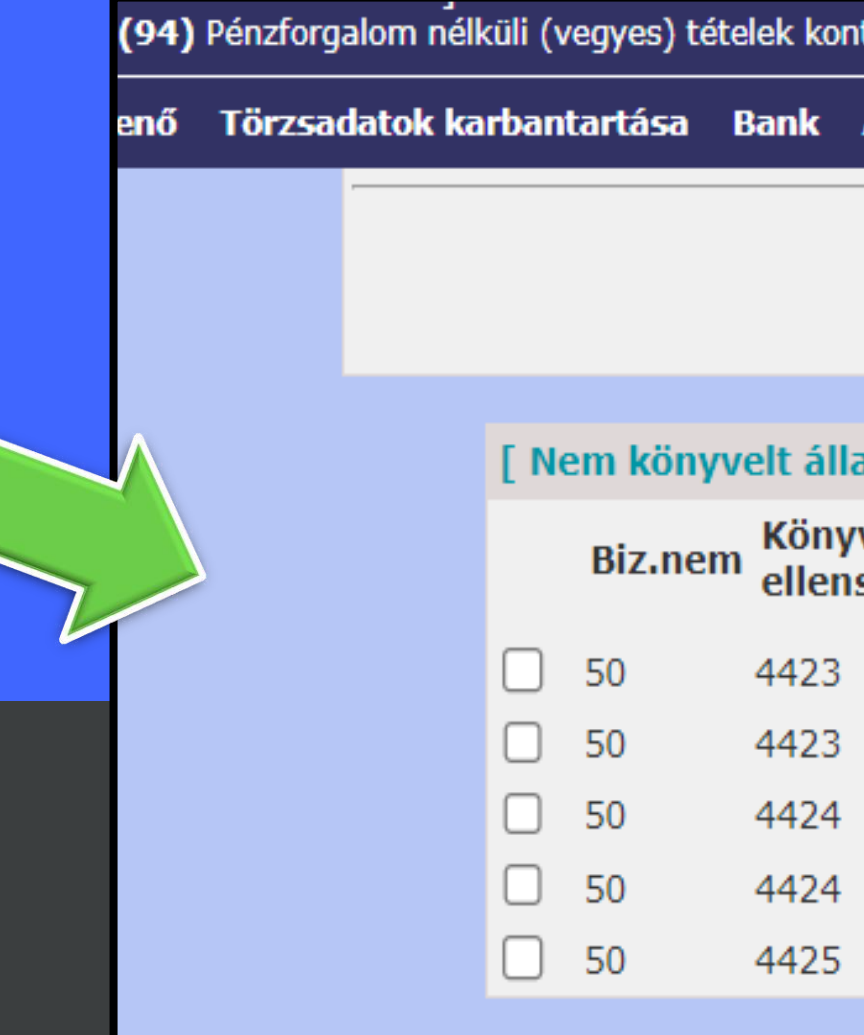

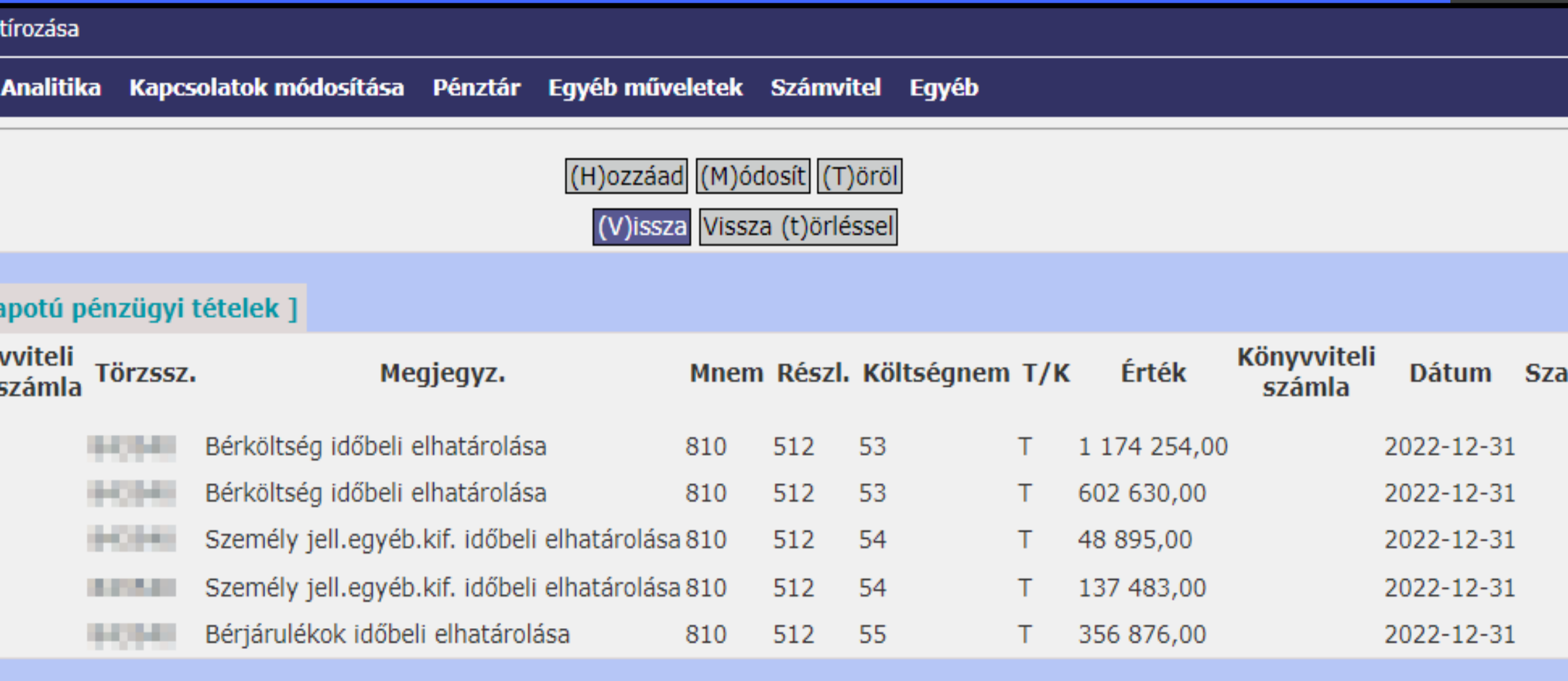

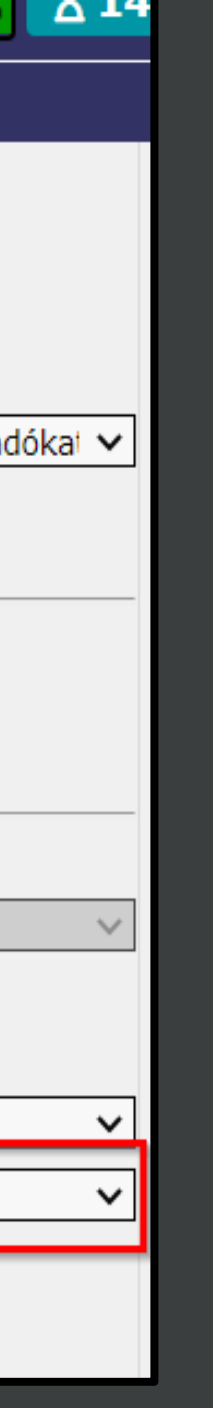

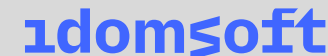

- **A december havi bér időbeli elhatárolás feloldása:**
- Év nyitást követően a 1421 menüpont kontírozó felületén
- PSZ oldalon a Könyvviteli számla értékét 4423/4424/4425 –ra szükséges módosítani
	- $\circ$  T 4423 K 4211\*  $\circ$  T 4424 – K 4211\*  $\circ$  T 4425 – K 4212\*

rzsadatok karbantartása Költségvetési számvitel <u> Bizonylatnem:</u> <u>Törzsszám</u> alábontás: <u>Nyilvántartás</u> ellenszámla: <u>Könyvelési</u> esemény dátuma:

ő > (14) Végleges nem számlás k

Áfa kategória: Részletező: Megjegyzés:

Mozgásnem kód:

Ei.kód:

Tartozik/Követel:

Összérték: <u>Nyilvántartási</u> számla: Rovatrend:

## Időbeli elhatárolások kezelése

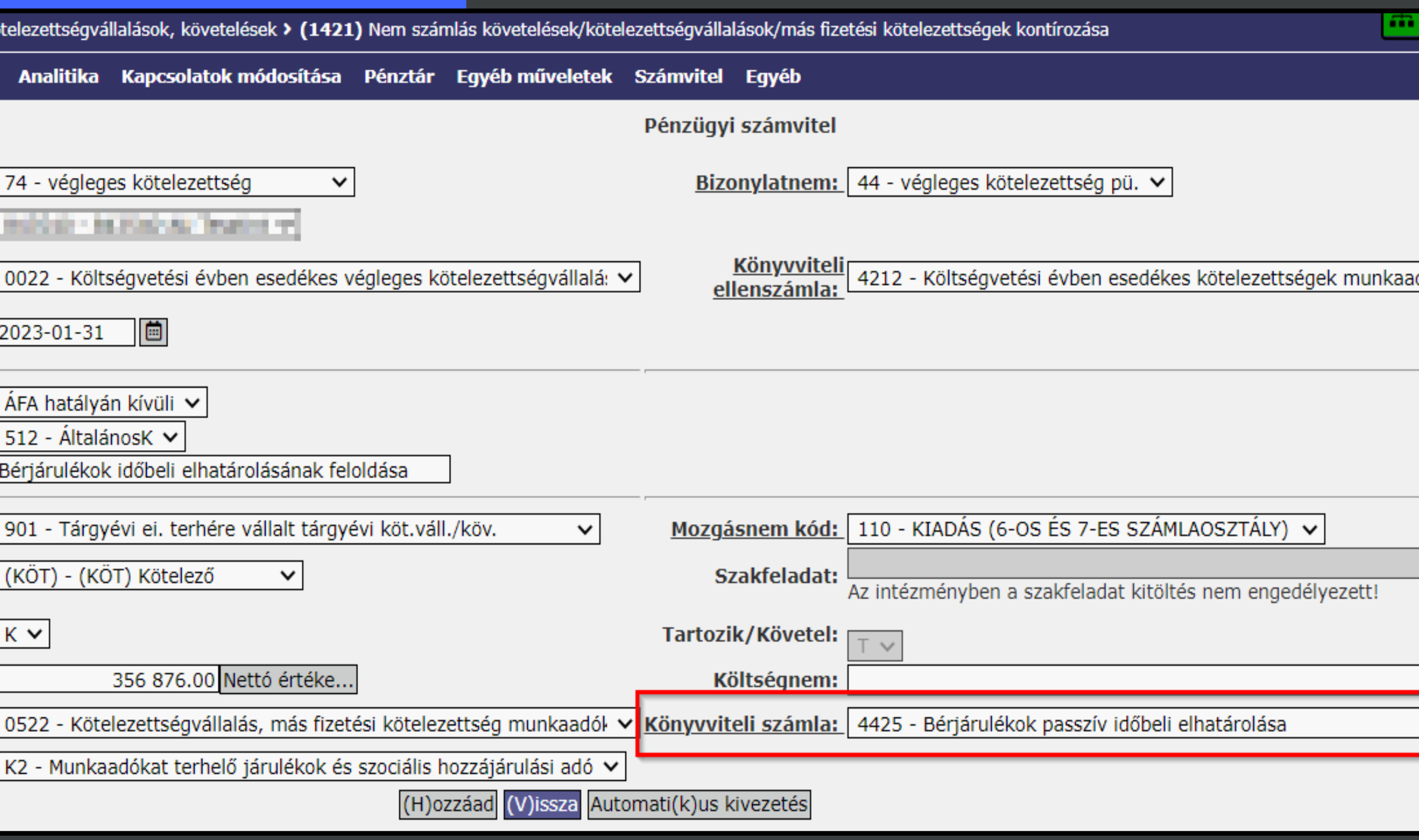

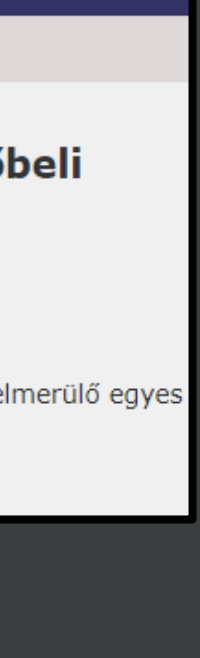

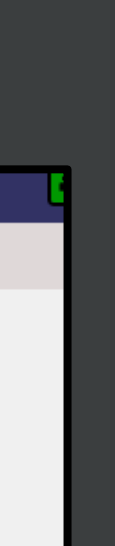

### **Időbeli elhatárolásokról bővebben:**

### $Q \uparrow \downarrow$  [0/0]

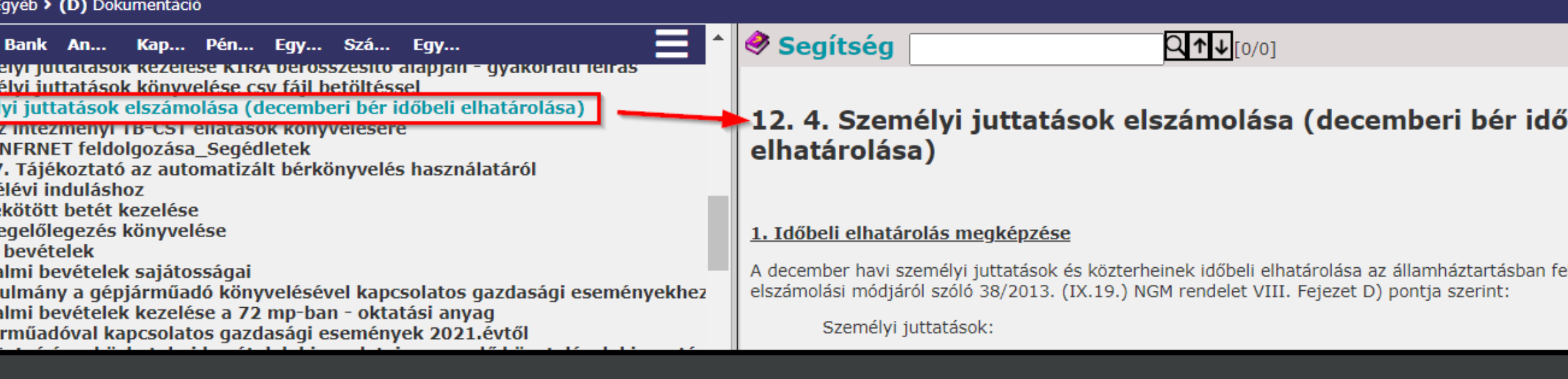

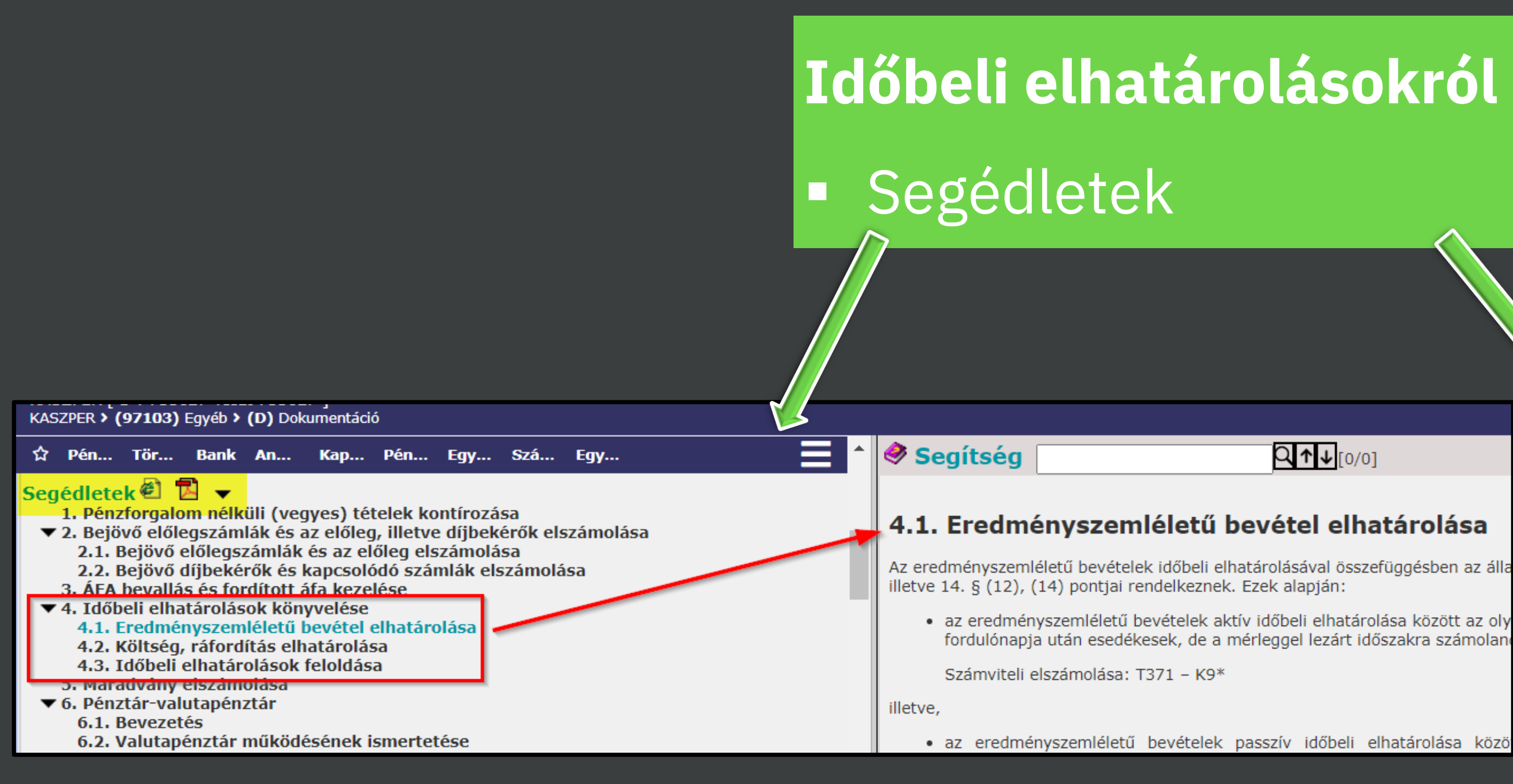

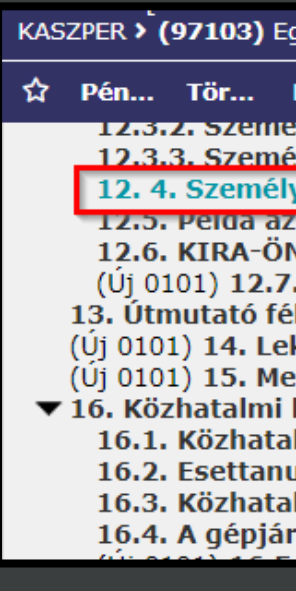

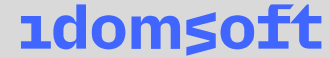

## Követelések értékelése

Értékvesztés, behajthatatlanság, elengedés visszaírás elszámolása: **491 menüpont**

- Könyvelés és rögzítés a menüpontban
- Követelések tömegesen kezelhetők a menüpontban
- Automatikus kontírképzés a kimenő számlára, bizonylatra
- Elvégzett műveletről elszámolási bizonylat generálás
- Elvégzett művelet javítási lehetőség: inaktiválás/törlés
- 3513\* (B3 rovat) tartalmazó kimenő számlák kezelése!

![](_page_16_Picture_8.jpeg)

### Külföldi pénznemben meglévő követelések és kötelezettségek év végi értékelése

### **Feldolgozás**

- Érintett menüpontok:
	- o 11222 mp: kontírszabály beállítás
	- o 14231 mp: nem számlás követelés, kötelezettség
	- o 1330 mp: kimenő számlához kapcsolódó követelés
	- o 12321 mp: bejövő számlához kapcsolódó kötelezettség

### **- A menüpontokban:**

- o 2431 mp MNB árfolyam
- o a devizás,
- o nem teljes összegben teljesült,
- o nem értékelt tételek jelennek meg,
- o visszavonás funkció

Árfolyamnyereség:  $\blacksquare$  T05(2) – K0022, T421 – K494  $\bullet$  T09(2) – K0041, T351 – K494 Árfolyamveszteség:  $\blacksquare$  T0041 – K09(2), T494 – K351  $\text{-} \text{TOO22} - \text{KO5}(2), \text{T494} - \text{K421}$ **automatikus!** Ha 494 összevont egyenlege T, akkor:  $\blacksquare$  T8553 – K494 Ha 494 összevont egyenlege K, akkor:  $\blacksquare$  T494 – K9353 **94 menüpont!**

![](_page_17_Picture_16.jpeg)

| 1domsoft

### Külföldi pénznemben meglévő követelések és kötelezettségek év végi értékelése

![](_page_18_Picture_28.jpeg)

![](_page_19_Picture_7.jpeg)

### Külföldi pénznemben meglévő pénzeszközök év végi értékelése

### **Analitika**

### ■ 328 mp: devizaszámla év végi zárása 635 mp: valutapénztár zárása 0. igőszak

![](_page_19_Picture_141.jpeg)

![](_page_19_Picture_5.jpeg)

## Előzetes kötelezettségvállalások kezelése

### **9063 menüpont**

- Előzetes kötelezettségvállalások főkönyvi, részletezőkód szerinti listázása
- Kivezetetlen egyenleg összesítése
- Excel letöltés
- <Fennálló kötelezettségvállalás> oszlop értéke =!0

![](_page_20_Picture_67.jpeg)

![](_page_20_Picture_68.jpeg)

![](_page_20_Picture_69.jpeg)

(V)issza

![](_page_20_Figure_13.jpeg)

## Előzetes kötelezettségvállalások kezelése

### **1153 menüpont**

- Előzetes kötelezettségvállalások
- **EXIVEZEtetlen egyenleg** nullázása
- Helyesbítéssel: a 112 menüpontban a kötváll. összegének csökkentése, és ellenkező T/K jelű helyesbítő tétel felvitele

![](_page_21_Picture_99.jpeg)

![](_page_21_Figure_6.jpeg)

Segédletek, 11.2. Számlák év végi kezelése – mérlegkészítés napjáig beérkező számlákKASZPER > (97103) Egyéb > <mark>(D) Dokumentáció</mark>

Ξ ☆ Pé... Tör... Bank An... Ka... Pé... Egy... Szá... Egy... (Új 0124) 11. 1. Kötelezettségvállalások kezelése Sz V [i] (Új 0124) 11. 2. Számlák év végi kezelése - a mérlegkészítés napjáig beérkező számlák 11. 3. Határozatlan idejű kötelezettségvállalások Sz V [i]

![](_page_22_Picture_59.jpeg)

0022

### Számlák év végi kezelése – a mérlegkészítés napjáig beérkező számlák

\* önkormányzat, nemzetiség, társulás esetén 0024, költségvetési szerv esetén akkor 0024, ha nem érvényesül az Ávr. 46. § (1) bekezdése, egyébként

## Számlák év végi kezelése

![](_page_22_Figure_9.jpeg)

![](_page_23_Picture_11.jpeg)

**1domsoft** 

## Számlák év végi kezelése

### **Bevételek: 1370/2, 1421/3 mp**

- Költségvetési évet követő követelések
- 0042 és 352\* ellenszámlák

### **Kiadások: 1230/2, 1421/3 mp**

- Költségvetési évet követő végleges kötelezettségvállalás
- 0024 és 422\* ellenszámlák

![](_page_23_Picture_7.jpeg)

<u>Ös</u> **Nyilv Ro** 

![](_page_23_Picture_106.jpeg)

## Köszönöm a figyelmet!

www.idomsoft.hu

![](_page_24_Picture_2.jpeg)